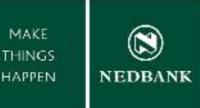

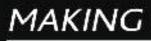

# BETTER BANKING FOR YOU HAPPEN

## **BULK PROCESSING GUIDE**

Enjoy improved Internet Banking experience with our NEW Banking System.

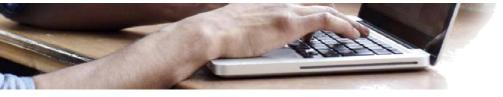

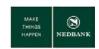

# Contents

| ١N | ITRO      | ODUCTION                                                                                                | 3  |
|----|-----------|----------------------------------------------------------------------------------------------------|----|
|    | Bull      | k Payments                                                                                              | 3  |
| 1  | В         | SULK PAYMENTS – UPLOAD CSV FILE                                                                         | 4  |
|    | a.        | Create a CSV file offline                                                                               | 4  |
|    | b.        | Upload the CSV file                                                                                     | 5  |
| 2  | В         | ULK PAYMENTS – CAPTURE MANUAL ENTRIES                                                                   | 6  |
|    | a.        | Create a beneficiary list                                                                               | 7  |
|    | b.        | Capture the payment detail                                                                              | 8  |
|    | c.        | Create a recurring batch - Standing instruction functionality                                           | 10 |
|    | d.<br>ben | Re-use a manually created batch (create an upload template with all your<br>reficiaries for CSV upload) | 12 |
| 3  | В         | SULK PAYMENT – DASHBOARD                                                                                | 18 |
|    | a.        | Bulk transaction status                                                                                 | 18 |
|    | b.        | View and print transaction detail                                                                       | 19 |
|    | c.        | Bulk Payment Batch Items Payment Confirmation                                                           | 20 |
|    | d.        | Error Files                                                                                             | 22 |
| 4  | Т         | RANSACTIONS AWAITING AUTHORISATION                                                                      | 23 |

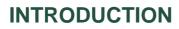

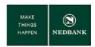

Bulk payments is a feature on our internet banking platform and can be used to send multiple funds from your Nedbank account to accounts held both at both Nedbank and other banks. You can use the upload for salaries and other general interbank payments.

#### **Bulk Payments**

There are two methods to create bulk payment transactions:

1. CSV File Type upload

This will allow you to pay beneficiaries and non-beneficiaries and the individual records are uploaded in a single action.

2. Manually capture all entries on screen

Create individual records entries for payments to beneficiaries, submitted as a single transactions (a batch). Recurring payments can be created via this option.

#### For both methods – consolidated entries:

- You will only see two lines on your account; one for the debit, and one for the charge. The charge will only be visible the next day. For both entries (debit and charge) the file reference will be displayed on the statement. For detail on individual transactions within the batch, the bulk file dashboard or the transaction dashboard should be consulted.
- If any of the transactions in the file is rejected the entire file will reject.
- If the transaction is submitted after the cut-off time, the date will automatically move to the next business day no need to recapture the transaction. If the transaction is not authorised on the same day on which the transaction is created, the value date will be the date on which the transaction is authorised. For example, if you create a batch today, but do not authorise it today, the value date will be the date on which the transaction is authorised. The authoriser have seven business days to authorise the transaction. Transactions not authorised within seven days will be deleted and must be captured again.
- Your account will be debited immediately when the transaction has been authorised. Please make sure that you have sufficient funds in your account before submitting the file.
- Do not include any payments to Bank Defined beneficiaries or payments to the Revenue Authority.

#### CSV File Type Upload:

- A file is regarded as a duplicate when the content in the file remains unchanged and the file is submitted within a 24 hour window. Where a technical error has occurred and the file could not process, you can change one of the values in the file or change the order of the lines, then resubmit the file.
- There is no limit on the amount of unique files you can submit per day, but please keep your transactional limits and account balances in mind.
- The maximum amount of transactions allowed within a file is 2,000.
- If the format of the file is incorrect, or any values in the file has been captured incorrectly the file will remain in error until the error is fixed.

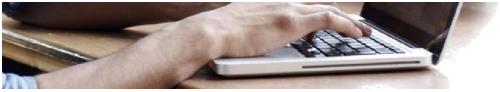

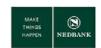

# 1 BULK PAYMENTS – UPLOAD CSV FILE

#### a. Create a CSV file offline

This is an offline activity and must be completed before using the internet banking bulk file upload function.

- 1. Open your spread sheet (for example Microsoft Excel).
- 2. Complete the information for each column, set out below.

#### **EXAMPLE FILE LAYOUT**

| ACCOUNT<br>HOLDER<br>NAME | ACCOUNT<br>NUMBER | BRANCH<br>CODE | AMOUNT   | BENEFICIARY<br>STATEMENT<br>DESCRIPTION | BENEFICIARY<br>NOTIFICATION<br>METHOD<br>BY EMAIL (1) or<br>SMS (2) | BENEFICIARY<br>NOTIFICATION DETAIL<br>If the notification method<br>selected is email then the<br>email address must be<br>specified. If the<br>notification method is<br>SMS then mobile number<br>must be specified |
|---------------------------|-------------------|----------------|----------|-----------------------------------------|---------------------------------------------------------------------|----------------------------------------------------------------------------------------------------|
| Ali                       | 21000011913       | 070002         | 10500.03 | Salary                                  | 1                                                                   | Bernita@Nedbank.co.ls                                                                                                    |
| Anusa                     | 042010000356      | 070002         | 22333.06 | Salary                                  | 1                                                                   | Bernita@Nedbank.co.ls                                                                                                    |
| Asedi                     | 21000018508       | 070002         | 5000.00  | Salary                                  | 1                                                                   | Bernita@Nedbank.co.ls                                                                                                    |
| Azizi                     | 21000035405       | 070002         | 300.99   | Salary                                  | 1                                                                   | Bernita@Nedbank.co.ls                                                                                                    |
| Banda                     | 032000029757      | 070703         | 33500.89 | Salary                                  | 2                                                                   | +2668881112220                                                                                                    |
| Banda                     | 051000005081      | 070604         | 61234.9  | Salary                                  | 2                                                                   | +2668881112220                                                                                                    |

#### COLUMN HEADING DESCRIPTIONS

| Account Holder Name               | : The name of the account holder. Only 35 characters allowed (do not include any special characters).                                                                                       |
|-----------------------------------|----------------------------------------------------------------------------------------------------|
| Account Number                    | : The account number that will be credited. For Payments to Other Banks include the leading zero if applicable.                                                                             |
| Branch Code                       | : The branch code of the account number that will be credited. Only 6<br>numeric characters allowed. Where the branch/bank code is less than 6<br>characters please include a leading zero. |
| Amount                            | : The amount you would like to pay the beneficiary. Cents to be denoted as indicated in the example ie as 5.01 and not 5,01.                                                                |
| Beneficiary Statement Description | : The reference you would like the beneficiary to see. Only 35 characters allowed (do not include any special characters).                                                                  |
| Confirm Type                      | : The beneficiary notification method. 1 = email, 2 = mobile number.                                                                                                    |
| Confirmation Detail               | : The email address or mobile number of the beneficiary.<br>Please note – the country code must be included for mobile numbers.                                                             |

- 3. Save the file with format CSV (Comma delimited)(\*.csv) without any column headings.
- 4. Always ensure the account number and branch/bank code is displayed correctly to avoid rejections. For this reason we advise you to save a .txt version of the file and upload the .txt version.
- 5. Your file is ready for upload.

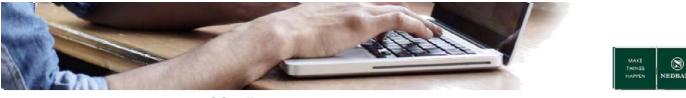

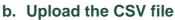

| NEDBANK -                                               |               |                      |                 |                                                                          |                    |                            |           | Help   Change Password   Own Account Transfer   Session Summary   Stemap   Print this page   Logout   Quick Links >> |
|---------------------------------------------------------|---------------|----------------------|-----------------|--------------------------------------------------------------------------|--------------------|----------------------------|-----------|----------------------------------------------------------------------------------------------------|
| NEDBANK                                                 |               | ccounts Loans        | Payments        | Manual Bulk Payment                                                      | Bulk Transactions  | Customer Services          | Services  | Transaction Activities                                                                                               |
|                                                         | W             | elcome , Nedbank     | Client          |                                                                          | 1                  |                            |           |                                                                                                    |
| Bulk File View     Bulk File Upload     View Bulk Limit | о<br>зан<br>2 | S<br>Bulk Upload Tra | Select the type | of upload file: CSV<br>be used to post bulk t<br>.csv type. Please clict | ransaction Entries | 3<br>to the system for Pro | ocessing. | 12.65.3017 11:17:09 GUT +2200                                                                                        |
| Utilization                                             |               |                      |                 |                                                                          |                    |                            |           | 4 Proceed                                                                                                    |

- 1. Go to Bulk Transactions.
- 2. Select Bulk File Upload.
- 3. Select the type of file (CSV).
- 4. Click on **Proceed**.

| NEDBANK                                             |       | Hels I Chansen Passwood I Grant Account Transfer I General Visit This Lange I Langed I Guidt Links. 22         |
|-----------------------------------------------------|-------|----------------------------------------------------------------------------------------------------|
| Chebball                                            |       | Accounts Loans Payments Manual Duk Payment Duk Transactions: Customer Services Services Transaction Activities |
|                                                     | _     | Thelcome , Bedbank, Client                                                                                     |
|                                                     | 0 104 | File Upload 16-05-2017 0651-15 GAT3200                                                                         |
| <ul> <li>Buik File View</li> </ul>                  |       | pe used for the upbad file*                                                                                    |
| Bulk File Upload                                    |       | S Source Account* Seed                                                                                         |
| <ul> <li>View Buik Limit<br/>Utilization</li> </ul> |       | Payment Value Date* (16.05-2017)                                                                               |
|                                                     |       | Upbed File* Branks. 🗰 8 10                                                                                     |
|                                                     |       | 9 Uplase File Type* COV V                                                                                      |
|                                                     |       | Wy Statement Description." (ILATOR PUT)                                                                        |
|                                                     |       | Mandatory Felds Submit Payment Clear                                                                           |
|                                                     |       |                                                                                                    |
|                                                     |       |                                                                                                    |
|                                                     |       |                                                                                                    |
|                                                     |       |                                                                                                    |
|                                                     |       |                                                                                                    |
|                                                     |       |                                                                                                    |
|                                                     |       |                                                                                                    |
|                                                     |       |                                                                                                    |
|                                                     |       | Disclaimer :Current-dated Batch Payments submitted after 3pm will be processed on following working date       |
|                                                     |       |                                                                                                    |

- 5. Select the **Bulk Transaction Identifier** with description UPLOAD CSV FORMAT.
- 6. Select the **Source Account**.
- 7. The **Payment Value Date** will default to today's date and cannot be changed.
- 8. Click **Browse**, and search for your CSV file to upload.
- 9. My Statement Description will display and cannot be changed.
- 10. Click Submit Payment.

| NEDBANK -                                            |       |                               |                                                                                     |                    |                           |                 | Help   Change Peasword   Dwn Account Transfer   Session Summary   Stemap   Print this page   Lopput   Guick Links >> |
|------------------------------------------------------|-------|-------------------------------|-------------------------------------------------------------------------------------|--------------------|---------------------------|-----------------|----------------------------------------------------------------------------------------------------|
| NEDBANK                                              |       | Accounts Loans Paymen         | Is Manual Bulk Payment                                                              | Bulk Transactions  | Customer Services         | Services        | s Transaction Activities                                                                                             |
|                                                      |       | Velcome , Nedbank Client      |                                                                                     |                    |                           |                 |                                                                                                    |
| Buk File View                                        | нае О | File Upload                   | e Reference No: 0033001 🛖                                                           | 11                 |                           |                 | 12.45.2017 12.1453 GAT +000                                                                                          |
| Buik File Upload<br>• View Buik Limit<br>Utilization |       |                               | le Upload Type: 50000050W<br>r the upload file: UTF-8<br>Upload File: test 5Test 1M |                    |                           |                 |                                                                                                    |
|                                                      |       | Note: Please navigate to Bulk | Transactions, select Bulk File \                                                    | Vew and search wit | th the File Reference his | . to verify the | 12                                                                                                    |

- 11. The File Reference No will display and can be used to track the status of your file upload in the Bulk File View function.
- 12. Click Ok.

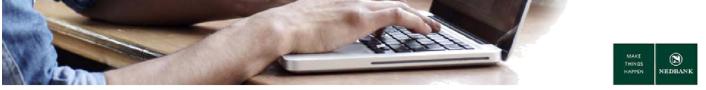

# **2 BULK PAYMENTS – CAPTURE MANUAL ENTRIES**

You can capture bulk payment is capturing the bulk payment from a screen wizard instead of a file import. You will be able to capture the bulk payment for a list of grouped beneficiaries (payees) or a single beneficiary (payee).

#### Menu definitions

| Menu item                 | Functionality                                                                           |
|---------------------------|-----------------------------------------------------------------------------------------|
| Cancel SI Bulk            | Cancel Standing Instructions created from the function Pre Defined Payee or Free Format |
| Pre Defined Payee         | Create and Submit a batch for a Pre Defined Payee list                                  |
| Maintain Beneficiary List | Create Pre Defined Payee list for use in Pre Defined Payee function                     |
| View Bulk Standing        | View Standing Instructions created from the function Pre Defined Payee or Free Format   |
| Instruction               | view standing instructions created from the function rie Defined Payee of Free Pormat   |

#### **Pre Defined Payee Screen definitions**

#### Add

• Here you can add another payment instruction (payment entry).

#### Modify

• Here you can update the details you captured.

#### **Add New Page**

• Here you can add an extra page to enter more beneficiary details or to make new entries.

#### Save as Draft

• Here you can save your payment information so that you can pay it later or make amendments to it.

#### **Initiate All**

• Here you can submit all payments for processing.

#### **Initiate Selected**

• Here you can submit specific payments for processing.

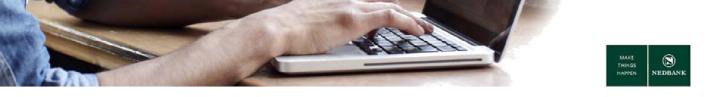

#### a. Create a beneficiary list

Before you can make a manual bulk payment to a beneficiary list, you have to create a beneficiary list.

| NEDBANK                                                                                                 |   |                        |                   |                                           |                                                                  |                       |               | Help   Change Pa | issword   Ow | wn Account Transfer   Session Sur | nmary   <u>Sitemap</u>   <u>Print this pa</u> | ae   <u>Logout</u>   <u>Quick Li</u> | inks >> |
|----------------------------------------------------------------------------------------------------|---|------------------------|-------------------|-------------------------------------------|------------------------------------------------------------------|-----------------------|---------------|------------------|--------------|-----------------------------------|-----------------------------------------------|--------------------------------------|---------|
| NEDBANK                                                                                                 |   | Accounts Loans Pr      | syments Manual Be | ik Payment                                | Bulk Transactions                                                | Customer Services     | Services      | Transaction Act  | lvities      |                                   |                                               |                                      |         |
|                                                                                                    | 1 | Nelcome , Nedbank Clie | ent               | ĸ                                         |                                                                  |                       |               |                  |              |                                   |                                               |                                      |         |
| Cancel SI Buk     Pre Defined Payee     Maintain Beneficiary List     View Buk Standing     Instruction | Ю | 2                      |                   | Payments to<br>Payments to<br>Payments to | Accounts at this Ba<br>Accounts at this Ba<br>Other Bank Account | nk and Payments to Ot | ver Bank Acco | unts             | 3            | 4                                 | 12.05-2017                                    |                                      |         |

- 1. Go to Manual Bulk Payment.
- 2. Select Maintain Beneficiary List.
- 3. Click on **Beneficiary List Type** and select Payments to Accounts at this Bank and Payments to Other Bank Accounts. **Hint \* This option makes searching easier.**

You can also select:

- Payments to accounts at this bank select this option if your list is for beneficiaries at Nedbank only.
- Payments to other bank accounts select this option if your list is only for beneficiaries with accounts at other banks.
- 4. Select Create Beneficiary List.

| NEDBANK -                          |       |                                                             |                                                                                                    |                                                                                                    |                                                                                                    |                                                                                                    |                                                                |                  | Help   Change Password   Own Ac | ccount Transfer   Session Summary   Site | map   Print this page   Logout | Quick Links > |
|------------------------------------|-------|-------------------------------------------------------------|----------------------------------------------------------------------------------------------------|----------------------------------------------------------------------------------------------------|----------------------------------------------------------------------------------------------------|----------------------------------------------------------------------------------------------------|----------------------------------------------------------------|------------------|---------------------------------|------------------------------------------|--------------------------------|---------------|
| CHEDBANK                           |       | Accounts                                                    | Loans                                                                                                    | Payments                                                                                                    | Manual Bulk Paymen                                                                                                    | Bulk Transac                                                                                                    | tions Customer                                                 | Services Service | s Transaction Activities        |                                          |                                |               |
|                                    |       | Welcome , I                                                 | Nedbank C                                                                                                    | lient                                                                                                    |                                                                                                    |                                                                                                    |                                                                |                  |                                 |                                          |                                |               |
| Cancel Si Bulk                     | O 30H | Mainta                                                      | ain Bene                                                                                                    |                                                                                                    | ist<br>ry List Type: Payment                                                                                                    | s to Accounts at th                                                                                                    | his Bank and Payme                                             | to Other Bank Ac | counts                          | 12-05-                                   | 2017 12:31:47 GMT +0200        |               |
| Pre Defined Payee                  |       |                                                             |                                                                                                    |                                                                                                    |                                                                                                    |                                                                                                    |                                                                | _                |                                 |                                          |                                |               |
| Maintain Beneficiary List          |       |                                                             |                                                                                                    | Beneficiar                                                                                                   | y List Name:                                                                                                    |                                                                                                    | <b>4</b> 5                                                     |                  |                                 |                                          |                                |               |
| View Bulk Standing     Instruction |       |                                                             | igned Bene                                                                                                    |                                                                                                    | nts-Beneficiary Name:                                                                                                    | CFAD MW Accou                                                                                                    |                                                                | _                | Assigned Beneficiary            |                                          | ^                              |               |
|                                    |       | Payme<br>Payme<br>Payme<br>Payme<br>Payme<br>Payme<br>Payme | Ints to Other I<br>Ints to Other I<br>Ints to Other I<br>Ints to Other I<br>Ints to Other I<br>Ints to Other I<br>Ints to Other I<br>Ints to Other I<br>Ints to Other I | Bank Accou<br>Bank Accou<br>Bank Accou<br>Bank Accou<br>Bank Accou<br>Bank Accou<br>Bank Accou<br>Bank Accou | nts-Beneficiary Name:<br>nts-Beneficiary Name:<br>nts-Beneficiary Name:<br>nts-Beneficiary Name:<br>nts-Beneficiary Name:<br>nts-Beneficiary Name:<br>nts-Beneficiary Name:<br>nts-Beneficiary Name: | ACM SOLVEN AC<br>ENCOR RENT ACC<br>VISTA BRAV ACC<br>ADVERT HOL AC<br>ROUVERT HOL AC<br>POLYPACK2 ACC<br>SUNBRDCAP AC<br>SUNBRD HO ACC | count b<br>count b<br>count b<br>count I<br>count I<br>count I | ><br><<br>*<br>* |                                 |                                          | , [                            | 7             |
|                                    |       | <                                                           |                                                                                                    |                                                                                                    |                                                                                                    |                                                                                                    | >                                                              |                  | <                               |                                          | >                              |               |
|                                    |       |                                                             |                                                                                                    |                                                                                                    |                                                                                                    |                                                                                                    |                                                                |                  |                                 |                                          | Cancel                         | Create        |

If there are no beneficiaries in the unassigned or assigned beneficiary columns you must add the beneficiaries first before you create a list. Beneficiaries are created in the **Payments** menu under **Beneficiary maintenance**.

- 5. Enter a beneficiary list name this is the name of the group of beneficiaries and should be easily identifiable.
- 6. Select the beneficiaries in the unassigned beneficiary column and assign the beneficiary by clicking the move button. The beneficiary will be listed in the assigned beneficiary column. Select the move all button >> to move all unassigned beneficiaries to assigned beneficiaries. If you want to remove a beneficiary from the list, click on the move back button or on the move all back button <<.</p>
- 7. Click on Create.

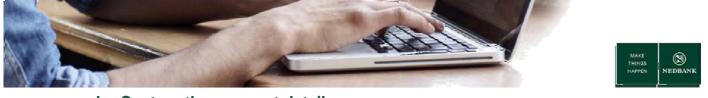

#### b. Capture the payment detail

#### Screen 1

| NEDBANK                                                |       |             |                |                           |                |            |                            |          | Help   Change Password   O | wn Account Transfer   Session Sumr | nary   <u>Sitemap</u>   <u>Print this pac</u> | e   Looput   Quick Links >> |
|--------------------------------------------------------|-------|-------------|----------------|---------------------------|----------------|------------|----------------------------|----------|----------------------------|------------------------------------|-----------------------------------------------|-----------------------------|
| NEDBANK                                                |       | Accounts    | Loans Payn     | Manual Bulk Pa            | yment Bulk Tra | insactions | Customer Services          | Services | Transaction Activities     |                                    |                                               |                             |
|                                                        | _     | Welcome , N | ledbank Client |                           |                |            |                            |          |                            |                                    |                                               |                             |
|                                                        | О зан |             |                | ments Pre-Defin           | ed 1           |            |                            |          |                            |                                    | 12-05-2017 13:04:25                           |                             |
| Cancel SI Bulk                                         |       | Initiate    | То             |                           | _              |            |                            |          |                            |                                    |                                               |                             |
| Pre Defined Payee     Maintain Beneficiary             | 1     | 2           |                | 3                         | Exist          |            | Batch O<br>ary List  SHOPR | TE PWT   | Q.                         |                                    |                                               |                             |
| List                                                   |       |             |                |                           |                |            |                            |          |                            |                                    |                                               |                             |
| <ul> <li>View Buik Standing<br/>Instruction</li> </ul> |       |             | 5              | Buik identifier.*         |                | DEFINED BE | NERGARY LIST)              | -        | 4 6                        |                                    |                                               |                             |
|                                                        |       | Payme       | nt Details     |                           |                | -          |                            |          |                            |                                    |                                               |                             |
|                                                        |       |             | Paym           | si Setup 🔘                |                |            | 7                          |          |                            |                                    |                                               |                             |
|                                                        |       | 8           | My Sta         | stement Description*: B.c | ТСН РИТ        |            |                            |          |                            |                                    | •                                             | 9 <b></b> Next              |

- 1. Go to Manual Bulk Payment.
- 2. Select Pre Defined Payee.
- Click on Existing Beneficiary List. The list will be one of the lists created in the function Maintain Beneficiary List.

The option **Existing Batch** is useful when you want to search for batches where you selected **Save as Draft** (please see screen 2 for the option on the screen).

- 4. Select the **Bulk identifier**:
  - CIF +MM (CREATE MANUAL BATCH) Pre-Defined Payee function.
- 5. Enter the batch name the batch name should be unique.
- 6. Select the source account this is the account you want to be debited.
- 7. Select the payment value date.
  - The Payment value date will default to today's date and cannot be changed.
- 8. My statement description defaults to Batch PMT and cannot be changed.
- 9. Click on Next.

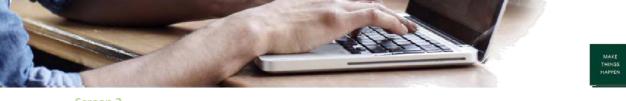

Screen 2

|                | ное о    |                                                                               |                           |                     | Transaction Type : Single Debit<br>Payment Type : Bulk Mixed R<br>ment Des cription* : |                   |                |                 | 1                                                                          | 11              |
|----------------|----------|-------------------------------------------------------------------------------|---------------------------|---------------------|----------------------------------------------------------------------------------------|-------------------|----------------|-----------------|----------------------------------------------------------------------------|-----------------|
| el SI Buik     |          | Data to be Entered                                                            |                           |                     |                                                                                        |                   |                |                 |                                                                            | -               |
| fined Payee    |          | Select Trans ad                                                               | ion."      Payments to Ao | counts at this Bank | Payments to Other                                                                      | r Bank Accounts   |                |                 |                                                                            | t               |
| in Beneficiary |          |                                                                               |                           |                     |                                                                                        | Transfer 1        | Select 🗸       |                 | Ampunt." (000                                                              | •               |
| kuk Standing   |          | Select Beneficia                                                              | 21000005565               | 0                   |                                                                                        |                   |                | 12              | Beneficiary Statement GLE                                                  | 801             |
| ion            |          | Notifier En                                                                   | - 141                     |                     |                                                                                        | Notifier 1        |                |                 | Des orphon*.                                                               |                 |
|                |          |                                                                               |                           |                     |                                                                                        |                   | onio.          |                 | 13                                                                         |                 |
|                |          |                                                                               |                           |                     |                                                                                        |                   |                |                 | Modily                                                                     | Add New Pag     |
|                |          |                                                                               |                           |                     |                                                                                        |                   |                |                 | 10K                                                                        | Page 1 of 1 >>  |
| 10             | <b>→</b> | Payment instruction                                                           | Destination Account       | Beneficiary Name    | Destination<br>Branch/Bank Code                                                        | Transfer Am ount  | Notifier Email | Notfier Mobile  | Beneficiary Statement<br>Description                                       | Page 1 of 1 34  |
| 10             | <b>→</b> | O Payment instruction                                                         | Destination Account       | Beneficiary Name    |                                                                                        |                   | Notifier Email | NotFier Mobile  | Deneficiary Statement                                                      | Process<br>Flag |
| 10             | →        | O Payment instruction<br>No 1                                                 | 210000087                 | CREATIVE P          | Branch Bank Code                                                                       | 100               | Notifier Email | NotFier Mobile  | Beneficiary Ratement<br>Description<br>Kansai Plas con                     | Process<br>Flag |
| 10             | →        | O Payment instruction                                                         |                           |                     | Branch/Bank Code                                                                       | 100               | Notfier Email  | NotFier Mobile  | Beneficiary Statement<br>Description                                       | Page 1 of 1 50  |
| 10             | <b>→</b> | Payment Instruction No 1     Payment Instruction No 2     Payment Instruction | 210000087                 | CREATIVE P          | Branch Bank Code                                                                       | 100               | Notfier Email  | Notfier Mobile  | Beneficiary Statement<br>Description<br>Kansai Plas con<br>Kansai Plas con | Process<br>Flag |
| 10             | <b>→</b> | Payment instruction No 1     Payment instruction No 2                         | 210000087                 | CREATIVE P          | Branch/Bank Code<br>SMALL NEDILM BYTERPR                                               | 100<br>350<br>500 | Notfier Email  | Notifier Mobile | Beneficiary Statement<br>Description<br>Kansai Plescon<br>Kansai Plescon   | Flag            |

- 10. In the Payment Instruction table, for each record, select the record by clicking in the radio button.
- 11. Enter the amount.
- 12. The **Beneficiary Statement Description** is the description captured when you created the beneficiary.
- 13. Click on Modify.
- 14. Click Initiate All.

If you don't want to initiate the payment you can select **Save as Draft.** This option will save the batch for later use (please see Existing Batch option on screen 1).

If you do not want to make all the payments, mark the individual records and select Initiate Selected.

| Linked Reference Number | Destination Account | Destination Branch/Bank Code | Transfer Amount | Notifier Email | Notifier Mobile | Beneficia | y Statement Description | Beneficiary Name |    |
|-------------------------|---------------------|------------------------------|-----------------|----------------|-----------------|-----------|-------------------------|------------------|----|
| 227694583857778         | 21000008            | SMALL MEDIUM ENTERPRISE      | 1.00            |                |                 | Kansa     |                         | CREA TIVE P      |    |
| 442070313857779         | 21000021            | SMALL MEDIUM ENTERPRISE      | 2.00            |                |                 | Kansi     |                         | PROM HINGS       |    |
| 193193363857780         | 21000037            | SMALL MEDIUM EVITERPRISE     | 3.00            |                |                 | FAMEDIS1  | RIBUTORS                | FAMEDISTR        |    |
| 594347903857781         | 21000005            | NEDBANK BUSINESS BANKING     | 4.00            |                |                 | GLED01    |                         | OLENS MV         |    |
|                         |                     |                              |                 |                |                 |           |                         |                  |    |
|                         |                     |                              |                 |                |                 |           |                         |                  | 1: |

15. When you have verified the transactions details click on **Confirm**.

| NEDBANK                                                      |        |                |                   |                          |                                                                                                  |                                                                                                    |                                       | Help   Change Password   Own Account Transfer   Session Summary   Stemap   Print this page   Lopout   Quick Links >: |
|--------------------------------------------------------------|--------|----------------|-------------------|--------------------------|--------------------------------------------------------------------------------------------------|----------------------------------------------------------------------------------------------------|---------------------------------------|----------------------------------------------------------------------------------------------------|
| NEDBANK                                                      | Accou  |                | Payments          | Manual Bulk Payment      | Bulk Transactions                                                                                | Customer Services                                                                                                    |                                       | Transaction Activities                                                                                               |
|                                                              | Welcor | ne , Nedbank   | Client            |                          |                                                                                                  |                                                                                                    |                                       |                                                                                                    |
|                                                              |        | Transacti      | on Reference N    | lumber - 5777438838579   | 79                                                                                               |                                                                                                    |                                       | ^                                                                                                    |
| Cancel SI Bulk                                               |        |                |                   |                          |                                                                                                  |                                                                                                    |                                       |                                                                                                    |
| Pre Defined Payee                                            | Ma     |                |                   | s Pre Defined Co         |                                                                                                  |                                                                                                    |                                       | 12-05-2017 13:34:27 GMT +0200                                                                                        |
| Matan Beneficiary<br>Lat     Vew Usk Standing<br>Instruction | Ted    | te: Please nav | igate to Bulk Tra | nsactions, select Buk Fa | Par<br>Batch Referen<br>B<br>Transu<br>Pay<br>Sour<br>Total Be<br>Pa<br>My Statement<br>File Ref | ment Date : 12-05-201<br>ce Number : 577743082<br>atch Name : batch2<br>cloth Type : Bulk Mixed<br>e Account : 2100000<br>achch Total : 22.00<br>tch Bem(s) : 4<br>yment Date : 12-05-201<br>Description :<br>erence No. : 0033004 | 857979<br>t Multiple Cred<br>Payments | 16 17                                                                                                    |

- 16. The **File Reference No** will display and can be used to track the status of your file upload in the Bulk File View function.
- 17. Click **OK** to close the screen.

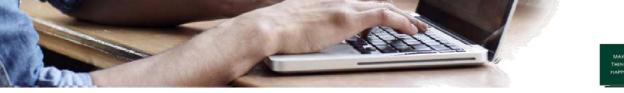

#### c. Create a recurring batch - Standing instruction functionality

Standing Instructions are recurring payments in set frequencies.

• Your account is debited on the future dated date beneficiaries will receive their money only on the future value date.

Frequencies available to you:

- Daily
- Weekly
- Monthly
- Bi-weekly

#### **Create a Standing instruction**

| Avenue                                                 |          |               |               |                     |                      |                   |          | Help   Change Password   Own Account Transfer   Session Summary   Stemap   Print this page   Logout   Quick Links | 1 >> |
|--------------------------------------------------------|----------|---------------|---------------|---------------------|----------------------|-------------------|----------|----------------------------------------------------------------------------------------------------|------|
| © NEDBANK                                              |          | Accounts Lo   | oans Payments | Manual Bulk Payme   | nt Bulk Transactions | Customer Services | Services | Transaction Activities                                                                                            |      |
|                                                        | 1        | Velcome , Ned | bank Client   | <b>+</b>            |                      |                   |          |                                                                                                    |      |
|                                                        | O JOH    | Manual E      | Bulk Payment  | s P 1               |                      |                   |          | 12-05-2017 13:31:10 GMT +0200                                                                                     |      |
| Cancel SI Bulk                                         | <u> </u> | _             |               |                     | Existing             | Batch O           |          | Q.                                                                                                    |      |
| Pre Defined Payee                                      | 2        |               |               |                     | Existing Beneficia   | ry List 💿         |          | Q.                                                                                                    |      |
| Maintain Beneficiary     List                          | -        |               |               |                     |                      |                   |          |                                                                                                    |      |
| <ul> <li>View Bulk Standing<br/>Instruction</li> </ul> |          |               | 8             | uk identifier."     | OSOMM (PRE DEFINED B |                   |          |                                                                                                    | 11   |
|                                                        |          |               | e             | latch Name :*       |                      | -                 |          |                                                                                                    |      |
|                                                        |          |               | Sour          | ce Account.* 2100   | 00051                |                   |          | $\checkmark$                                                                                                    | 11   |
|                                                        |          |               |               |                     |                      |                   |          | _                                                                                                    |      |
|                                                        |          | Payment 0     | Details       |                     |                      |                   |          |                                                                                                    |      |
|                                                        |          |               | 3 Payment Val | ue Date 🔾 📄         |                      |                   |          |                                                                                                    |      |
|                                                        |          | SI Details    |               |                     |                      |                   |          |                                                                                                    |      |
|                                                        |          |               |               | Frequency*: Select  | ~                    |                   |          |                                                                                                    |      |
|                                                        |          |               |               | cution Date*:       |                      | 4                 |          |                                                                                                    |      |
|                                                        |          |               | Final Exe     | cution Date*:       |                      |                   |          |                                                                                                    |      |
|                                                        |          | Other Deta    |               |                     |                      |                   |          |                                                                                                    |      |
|                                                        |          | Other Det     |               | Description*: BATCH |                      |                   |          |                                                                                                    |      |
|                                                        |          |               |               | - paren             |                      |                   |          | 5                                                                                                    |      |
|                                                        |          |               |               |                     |                      |                   |          | Next                                                                                                    | 1    |

- 1. Go to Manual bulk payment.
- 2. Select Pre defined payee.

After completing the mandatory fields, capture the payment and standing instructions details.

- 3. Select SI setup.
- 4. Select SI execution frequency:
  - Capture the First Execution Date.
    - When do you want the execution to start?
  - Capture the Last execution date.
    - When do you want the execution to end?
- 5. Continue to capture the information on screen and click on Next.

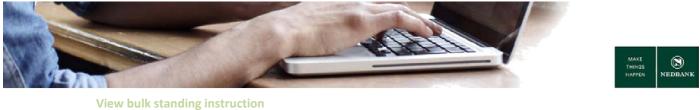

- Go to View **bulk standing instruction**.
- Search for all your captured Standing instructions.

#### **Cancel the standing instruction**

Here is how you cancel any of the standing instructions you have created:

| NEDBANK       |     |                                                                                                    | Help   Chancel Password   Sension Summery   Stemes   Print this paper   Lopool   Suick Links are |
|---------------|-----|----------------------------------------------------------------------------------------------------|--------------------------------------------------------------------------------------------------|
| CARDBARK      | M   | nual Bulk Payment Cu                                                                                                    | storer Services                                                                                  |
|               | The | kome, Nedban                                                                                                    |                                                                                                  |
|               |     | Cancel Bulk Standing Instructi                                                                                                    |                                                                                                  |
|               |     | Search Criteria                                                                                                    |                                                                                                  |
| Cancel SI Duk | 2   | Buk Transaction Identifier :<br>4 Burch Name :<br>Source Account :<br>Frequency :<br>Fent Execution Date From:<br>Last Execution Date To: |                                                                                                  |
|               |     |                                                                                                    | Search.                                                                                          |

- 1. Go to Manual Bulk Payment.
- 2. Select Cancel SI bulk function.
- 3. Select the **Bulk transaction identifier**.
  - Select the Pre defined beneficiary list.
- 4. Enter the **Batch name**.
- 5. Select the **Source account**.
- 6. Select the **First** and **Last execution date**.
- 7. Click on Search.

| earch Criter |                      |                             |                         |                     |                     |                     |             |        |
|--------------|----------------------|-----------------------------|-------------------------|---------------------|---------------------|---------------------|-------------|--------|
|              | Bulk Transaction kie | ntifier : 500000050MM(PREDB | FINED BENEFICIARY LIST) |                     |                     |                     |             |        |
|              | Batch                | Name : MAY3                 |                         |                     |                     |                     |             |        |
|              | Source Ac            | count: 21000005506 - 200    |                         |                     |                     |                     |             |        |
|              |                      | uency : Any                 |                         |                     |                     |                     |             |        |
|              | First Execution Date | e From Any                  |                         |                     |                     |                     |             |        |
|              | Last Execution D     | ate To: Any                 |                         |                     |                     |                     |             |        |
| 8            |                      |                             |                         |                     |                     | Records 1 to 1 of 1 |             | 99 99J |
| •flatch      | Batch number         | Source Account              | Start Date              | End Date            | Next Execution Date | Frequency           | Initiator   | ~      |
| MAY3         | 0032797              | 21000005508 - 200           | 12-05-2017 00:00:00     | 29-12-2017 00:00:00 | 12-08-2017 00:00:00 | Monthly             | 30000025784 |        |
|              |                      |                             |                         |                     |                     |                     |             |        |
|              |                      |                             |                         |                     |                     |                     |             |        |
|              |                      |                             |                         |                     |                     |                     |             | ~      |

- 8. Select the standing instruction.
- 9. Click on **Cancel** and **Confirm** the cancellation on the next page.
  - Please note that all future occurrences of the standing instruction will be cancelled.

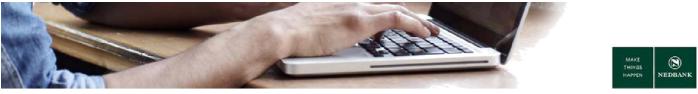

# d. Re-use a manually created batch (create an upload template with all your beneficiaries for CSV upload)

You will be able to reuse a manually created batch to create a template for CSV file type upload. You can change the amounts or add more beneficiaries to the template where required.

When to reuse a batch using a template:

- If you want to use the same batch you used for the previous month, day or week etc. as it is.
- You have lost/misplaced your file on your laptop and want to retrieve and use the same batch you used before.
- If you want to change the same batch file you used before and add more beneficiaries to the file or delete some.

Once the beneficiary file has been processed you will be able to download or view the batch once the status of your file is in initiated statuses.

#### Find the batch you want to re-use:

|   |                                      |                                                                                                    | <u>Heip</u> (                                                                                                    | Change Password   Own Account Tra                                                                                                    | enafer i Seaaion Summery i S                                                                                                    | temep   Print this page   Loops                                                                                                    | d   <u>Quick Links &gt;&gt;</u> |  |  |
|---|--------------------------------------|----------------------------------------------------------------------------------------------------|----------------------------------------------------------------------------------------------------|----------------------------------------------------------------------------------------------------|----------------------------------------------------------------------------------------------------|----------------------------------------------------------------------------------------------------|---------------------------------|--|--|
|   | ccounts Loans Payments Man           | nual Bulk Payment Bulk Transactions Custom                                                                                                    | er Services Cards Service                                                                                                    | s Transaction Activities                                                                                                    |                                                                                                    |                                                                                                    |                                 |  |  |
| w | icome , titR Pavan Corp              | <b>1</b>                                                                                                    |                                                                                                    |                                                                                                    |                                                                                                    |                                                                                                    |                                 |  |  |
|   |                                      | 1                                                                                                    |                                                                                                    |                                                                                                    |                                                                                                    |                                                                                                    | ~                               |  |  |
| × | Customer ID Details                  |                                                                                                    |                                                                                                    |                                                                                                    |                                                                                                    |                                                                                                    |                                 |  |  |
|   | Customer Id                          |                                                                                                    | Description                                                                                                    |                                                                                                    |                                                                                                    |                                                                                                    |                                 |  |  |
|   | 400000011                            |                                                                                                    | LESOTH                                                                                                    | IO HIGH SCHOOL                                                                                                    |                                                                                                    |                                                                                                    |                                 |  |  |
| 2 | Search Criteria                      |                                                                                                    |                                                                                                    |                                                                                                    |                                                                                                    |                                                                                                    |                                 |  |  |
| _ | Fie Name                             | Bulk Transaction Identifier                                                                                                    |                                                                                                    | Transaction Type                                                                                                    | File P                                                                                                    | rocessing Status                                                                                                    |                                 |  |  |
|   |                                      | 400000011WW (CSV BATCH U                                                                                                    | PLOAD) V                                                                                                    | Al                                                                                                    | ✓ Com                                                                                                    | pleted                                                                                                    | ~                               |  |  |
|   | File Reference No                    | Upixed Start Cate                                                                                                    |                                                                                                    | Upload End Date                                                                                                    |                                                                                                    |                                                                                                    |                                 |  |  |
| ì | 0030718                              |                                                                                                    |                                                                                                    | 1 C                                                                                                    |                                                                                                    |                                                                                                    |                                 |  |  |
|   | * Click on File Reference Number 1   | to view the file records.                                                                                                    |                                                                                                    |                                                                                                    |                                                                                                    | 4 🔿 Search                                                                                                    | Cear                            |  |  |
|   | " Click on File Name to view the fil | lie history.                                                                                                    |                                                                                                    |                                                                                                    |                                                                                                    |                                                                                                    |                                 |  |  |
|   | 5<br>RGaD <b>4</b>                   |                                                                                                    |                                                                                                    |                                                                                                    | Records 1 to 1                                                                                                    | oft Dec ex Page 1 of 1                                                                                                    | 50 BOL                          |  |  |
|   | Ele Reference Number.* Ele           | ie Name **                                                                                                    | Bulk Transaction Identifier                                                                                                    | Total Amount Total Records                                                                                                    | Transaction Type Value                                                                                                    | Date File Status Source                                                                                                    | Account                         |  |  |
|   | 0030718 5.1                          | Users col16561 Desitop Lesotho CSV 11 Sep.bd                                                                                                    | 400000011WW (CSV BATCH UPL                                                                                                    | DAD) 23.00 6                                                                                                    | Bulk Mixed Payments 20-09                                                                                                    | -2017 Completed 2200024                                                                                                    | 2578                            |  |  |
|   | w                                    | Vietone , Bit Pava Corp<br>Bulk File View<br>Customer ID Details<br>Customer ID Details<br>Customer ID Details<br>Customer ID Details<br>Customer ID Details<br>Park Information<br>Park Information<br>IDD0710<br>** Clok on File Renee to new the I<br>Support ID<br>** Clok on File Renee to new the I<br>Support ID<br>** Elekternook Rumber** El | Vietomer, Bill Pavan Corp  Builk File View  Customer ID Intalis Customer ID Intalis Customer ID  Search Criteria  File lane  Built Transaction Identifier  Search Criteria  File lane  Customer ID  Customer ID  Cust | Accounts     Latan     Payment     Marvan Link Payment     Cathoner Services     Cathoner Services     Cathoner Ser | Account     Lass     Payment     Marwall hak Payment     Customer Services     Cards     Services     Taracacitos Activites       Wetcomer, Hill Plevan Cerps     Image: Customer Services     Image: Customer Services     Image: Customer Services     Taracacitos Activites       Build: File View     Image: Customer Services     Image: Customer Services     Image: Customer Services     Image: Customer Services       Customer Die Matin     Customer Services     Image: Customer Services     Image: Customer Services       Customer Die Matin     Customer Services     Image: Customer Services     Image: Customer Services       Customer Die Matin     Image: Customer Services     Image: Customer Services     Image: Customer Services       Customer Size     Image: Customer Services     Image: Customer Services     Image: Customer Services       Pile References Rundber to view the file records.     Image: Customer Services     Image: Customer Services       * Click on File Reference Rundber to view the file records.     Image: Customer Services     Image: Customer Services       Click on File Reference Rundber to view the file hatory.     Image: Customer Services     Image: Customer Services       Image: Click on File Reference Rundber to view the file hatory.     Image: Customer Services     Image: Customer Services       Image: Click on File Rundber:     Customer Services     Image: Customer Services     Image: Customer Services <td>Account     Lana     Payment     Manual huk Payment     Death Transaction Social       Wetcome, Hilk Paymen Corp     Image: Carbon and Social Carbon and Social Ca</td> <td>Vectores Mil Para Cop</td> | Account     Lana     Payment     Manual huk Payment     Death Transaction Social       Wetcome, Hilk Paymen Corp     Image: Carbon and Social Carbon and Social Ca | Vectores Mil Para Cop           |  |  |

- 1. Go to Bulk Transactions.
- 2. Select Bulk File View.
- 3. To search for a specific file, enter the File Reference No or File name or search by Date.
  - The file reference number is the number you copied after making the transaction.
- 4. Click on Search.
- 5. File Status: Initiated. Select file name link.

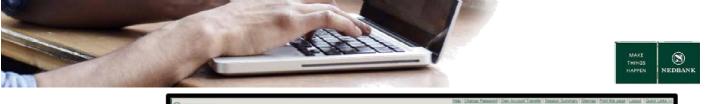

| NEDBANK        |      |            |          |            |                   |             |         |                   |       |             |                  |                |                  |                           |
|----------------|------|------------|----------|------------|-------------------|-------------|---------|-------------------|-------|-------------|------------------|----------------|------------------|---------------------------|
|                | Att  | ivets L    | .cens    | Payments   | Manual Bulk Payme | Bulk Transi | stions  | Customer Services | Cards | Services    | Transaction /    | Activities     |                  |                           |
|                | Welc | ome , AD   | M Gernit | a Initiate |                   |             |         |                   |       |             |                  |                |                  |                           |
| <b>0</b><br>0  |      | listory    |          |            |                   |             |         |                   |       |             |                  |                |                  | 8-2017 67:43:39 GMT +6208 |
| iew Bulk Limit |      | Custome    | ID Deta  | ils.       |                   |             |         |                   |       |             |                  |                |                  |                           |
| Nization       |      | Customer   | м        |            |                   |             |         |                   |       | Description |                  |                |                  |                           |
| WR File Upload |      | 4000000    |          |            |                   |             |         |                   |       | LE          |                  |                |                  |                           |
| ulk File View  |      | File Detai |          |            |                   |             |         |                   |       |             |                  |                |                  |                           |
|                |      | File Refer | ence No  |            |                   | File Name   |         |                   |       | Bulk Transa | ction Identifier | ,              | Bulk Transaction | Identifier Description    |
|                |      | 0031108    |          |            |                   | MBP15064021 | 59917.M |                   |       | 400000011M  | м                |                | MANUAL BULK      |                           |
|                |      | History O  | fFile    |            |                   |             |         |                   |       |             |                  |                | _                |                           |
|                |      | File Statu |          |            |                   |             | Updat   | led Date          |       |             |                  | File Download  |                  |                           |
|                |      | Received   |          |            |                   |             | 27/08   | 2017 08:02:40     |       |             |                  | Elle Download  | 6 6              |                           |
|                |      | Initialed  |          |            |                   |             | 27/09/  | 2017 08:02:46     |       |             |                  |                | -                |                           |
|                |      | Authorized | ion      |            |                   |             |         |                   |       |             |                  | Current Step U | nder Execution   |                           |

6. Click on File download. A pop out screen will show, with the option to open or save the file download.

#### Notepad screen

| 7143705_1507700789144.txt - Notepad                                                                                                    |  |
|----------------------------------------------------------------------------------------------------|--|
| File Edit Format View Help                                                                                                    |  |
| 123456789,987654321,500,LSL,52.0,LSL,27092017<br>IN,5.00,B,sanityre1,ddd,eee,N,NIN,3.00,B,Basia ,ddd,555,<br>IN,9.00,B,Ramputi,ddd,55,E,NIN,33.00,B,Basia R,ddd,44,E,<br>IN,2.00,B,123,ddd,66,N,N                                                                          |  |
| manuall bulk.txt - Notepad<br>File Edit Format View Help<br>123456789,987654321,500,LSL,52,0,LSL,27092017<br>IN,5.00,B,Saarityre1,ddd,eee,N,N<br>IN,9.00,B,Baaria,ddd,555,E,N<br>IN,9.00,B,Ramput1,ddd,55,E,N<br>IN,9.00,B,Baaria R,ddd,44,E,N<br>IN,2.00,B,123,ddd,66,N,N |  |

Sort out the data, each row must have a single beneficiary as the screen above. **Select** all the data and copy them to an excel spread sheet.

| F   | ILE HO    | OME INSER                  | T PAGE L     | AYOUT      | 4                              | DATA     |          | REVIEW           | VIE      | W                                        |                    |
|-----|-----------|----------------------------|--------------|------------|--------------------------------|----------|----------|------------------|----------|------------------------------------------|--------------------|
| Fro |           | From From O<br>Text Source | es * Conne   | ing Refr   | 🕈 📰 Prope<br>sh<br>🗜 🗋 Edit Li | nks      | 2↓<br>⊼↓ | Z A<br>Z<br>Sort | Filter   | The Clear<br>The Reapply<br>The Advanced | Text to<br>Columns |
|     | 2         | Get External D             | ata          |            | Connection                     | S        |          | 5                | ort & Fi | iter                                     | 1                  |
| A1  |           | $+$ $\pm$ $\times$         | $\sqrt{f_x}$ | 1234567    | 89,98765432                    | 1,500,LS | L,52.    | 0,LSL,27         | 09201    | 7                                        | 3                  |
|     | A         | В                          | С            | D          | E                              | F        |          | G                |          | н                                        | Ľ.                 |
| 1   | 1234567   | 89,98765432                | 1,500,LSL,5  | 2.0,LSL,27 | 092017                         |          |          |                  |          |                                          |                    |
| 2   | IN,5.00,B | ,sanityre1,do              | id,eee,N,N   |            |                                |          |          |                  |          |                                          |                    |
| 3   | IN,3.00,B | ,E ,ddd,555,E              | ,N           |            |                                |          |          |                  |          |                                          |                    |
| 4   | IN,9.00,B | ,Famputi,dd                | d,55,E,N     |            |                                |          |          |                  |          |                                          |                    |
| 5   | IN,33.00, | B R,ddd,44,E               | ,N           |            |                                |          |          |                  |          |                                          |                    |
| 6   | IN,2.00,B | ,123,ddd,66,               | N,N          |            |                                |          |          |                  |          |                                          |                    |

- 1. Click on Data.
- 2. Select the first Column (Select from row 1 row 6 in column A).
- 3. Click on **Text to Columns**.

The below screen will appear.

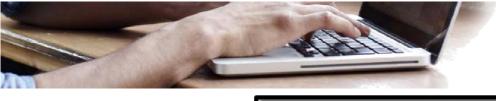

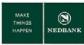

| I izard has determined that your data is Delimited.                                                                                                    |        |
|----------------------------------------------------------------------------------------------------|--------|
| 1 4 rrect, choose Next, or choose the data type that best describes your data type                                                                                                  | ata.   |
| Choose the file type that best describes your data:                                                                                                    |        |
| Delimited - Characters such as commas or tabs separate each field.                                                                                                    |        |
| Fixed width - Fields are aligned in columns with spaces between each                                                                                                    | field. |
|                                                                                                    |        |
| Preview of selected data:<br>1 1 23456789,987664321,500,LSL,52.0,LSL,27092017<br>2 LN,5.00,B, sanityrel,ddd,eee,N,N<br>3 LN,3.00,B,Basia<br>4 LN,3.00,B,Basia<br>5 LN,33.00,B,Basia | Î      |
| 1123456789,987654321,500,LSL,52.0,LSL,27092017<br>2[N,5.00,B, sanityrel,ddd,eee,N,N<br>3[N,3.00,B,Basia<br>4[N,5.00,B,Ramput,ddd,55,E,N <b>5</b>                                    |        |

- 4. Select the **Delimited** radio button.
- 5. Click on Next.

| Convert Text to Columns                                                                                             | Wizard - Step 2 of 3                                                   |                                                               | ₽ <mark>×</mark>        |
|----------------------------------------------------------------------------------------------------|------------------------------------------------------------------------|---------------------------------------------------------------|-------------------------|
| This screen lets you set th<br>in the preview below.<br>Delimiters 6<br>Semicolon 7<br>Space Qther:<br>Data greview | e delimiters your data ] Treat consecutive deli xt gualifier:          |                                                               | w your text is affected |
| 123456789 9876543<br>IN 5.00<br>IN 9.00<br>IN 9.00<br>IN 9.00<br>IN 83.00                                           | 21 500 LSL<br>B sanityre1<br>B Basia<br>B Ramputi<br>B Basia<br>Cancel | 52.0 LSL 2709201<br>ddd see N<br>ddd 55 E<br>< <u>Eack</u> Ne | N 8                     |

- 6. Untick the **Tab** button.
- 7. Click on the tick button on **Comma**.
  - Make sure the fields are separated correctly under **Data preview**.
- 8. Click on Finish.

| FI                          | LE HO                                                     | OME | INSERT    | PAGE LAYOU              | PAGE LAYOUT FORML |                                         | TA REVI                        | EW VIEW      |                              |
|-----------------------------|-----------------------------------------------------------|-----|-----------|-------------------------|-------------------|-----------------------------------------|--------------------------------|--------------|------------------------------|
| Fro                         | A From From Other<br>Crease Web Text Sources *            |     |           | Existing<br>Connections | Refresh           | Connections<br>Properties<br>Edit Links | <sup>2</sup> 2↓ ZAZ<br>Z↓ Sort | Filter       | Clear<br>Reapply<br>Advanced |
| Get External Data Connectio |                                                           |     |           |                         |                   |                                         |                                | Sort & Filte | er 👘                         |
| F1                          | F17 $\mathbf{v}$ : $\mathbf{X} \checkmark f_{\mathbf{X}}$ |     |           |                         |                   |                                         |                                |              |                              |
|                             | А                                                         |     | В         | С                       | D                 | E                                       | F                              | G            | Н                            |
| 1                           | 1234567                                                   | 89  | 987654321 | 500                     | LSL               | 52                                      | LSL                            | 27092017     |                              |
| 2                           | IN                                                        |     | 987654321 | В                       | sanityre1         | ddd                                     | eee                            | N            | N                            |
| 3                           | IN                                                        |     | 987654321 | В                       | Basia             |                                         |                                |              |                              |
| 4                           | IN                                                        |     | 987654321 | В                       | Ramputi           | ddd                                     | 55                             | E            | N                            |
| 5                           | IN                                                        |     | 987654321 | В                       | Basia             |                                         |                                |              |                              |
| 6                           | IN                                                        |     | 987654321 | В                       | 123               | ddd                                     | 66                             | N            | N                            |

The beneficiary details should be tabulated as above

#### Please note:

- Every single beneficiary detail should be in a separate row as per the above screen.
- Always ensure the account number and branch/bank code is displayed correctly to avoid rejections

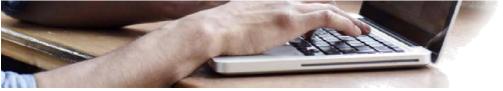

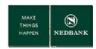

• Make sure the file name is unique, to avoid errors of the file being a duplicate when trying to upload your file.

| X Save As                 | Excel Workbook (*.dsx)                  |
|---------------------------|-----------------------------------------|
| MI Save AS                | Excel Macro-Enabled Workbook (*.xlsm)   |
|                           | Excel Binary Workbook (*.xlsb)          |
| J La                      | Excel 97-2003 Workbook (*.xls)          |
|                           | XML Data (*.aml)                        |
| Organize • Ne             | Single File Web Page (*.mht;*.mhtml)    |
|                           | Web Page (".htm;".html)                 |
| Microsoft Excel           | Excel Template ("adta)                  |
|                           | Excel Macro-Enabled Template (*.atm)    |
|                           | Excel 97-2003 Template (*.xlt)          |
| 🔶 Favorites               | Text (Tab delimited) (*.txt)            |
| Desktop                   | Unicode Text (*.txt)                    |
|                           | XML Spreadsheet 2003 (*.xml)            |
| Recent Places             | Microsoft Excel 5.0/95 Workbook (*.xls) |
| Downloads                 | CSV (Comma delimited) (".csv)           |
|                           | Formatted Text (Space delimited) (".pm) |
|                           | Test (Macintosh) (".tst)                |
| Calibraries               | Test (MS-DOS) (*.txt)                   |
| Documents                 | CSV (Macintosh) (*.csv)                 |
| Last of the second second | CSV (MS-DOS) (*.csv)                    |
| Music                     | DIF (Data Interchange Format) (*.dif)   |
|                           | SYLK (Symbolic Link) (*.slk)            |
| File name:                | Excel Add-In (*.xlam)                   |
|                           | Excel 97-2003 Add-In (*.xla)            |
| Save as type:             | PDF (*.pdf)                             |
|                           | XPS Document (*.xps)                    |
| Authors:                  | Strict Open XML Spreadsheet (*.xlsx)    |
|                           | OpenDocument Spreadsheet (*.ods)        |
|                           |                                         |
| Hide Folders              | Tools - Save Cancel                     |
| - Inde Polders            |                                         |
|                           |                                         |

9. Save the excel file as a CSV (Comma delimited) (\*.csv) format, without any column headings.

#### Reopen the CSV file in notepad.

| CSV File.csv - Notepad                                                                                                    |   |
|----------------------------------------------------------------------------------------------------|---|
| File Edit Format View Help                                                                                                    |   |
| File Edit Format View Help<br>123456789,987654321,500,LSL,52,LSL,27092017,<br>IN,987654321,B,Sanityre1,ddd,eee,N,N<br>IN,987654321,B,Basia,,,,<br>IN,987654321,B,Basia,,,,<br>IN,987654321,B,Basia,,,,<br>IN,987654321,B,Basia,,,,<br>IN,987654321,B,Basia,,,,<br>IN,987654321,B,Basia,,,,<br>IN,987654321,B,Basia,,,<br>IN,987654321,B,Basia,,,<br>IN,987654321,B,Basia,,,<br>IN,987654321,B,Basia,,<br>IN,987654321,B,Basia,, | ~ |

10. Make sure the layout of the file is correct and remove all the extra commas.

| CSV File.csv - Notepad                                                                                                    |   |
|----------------------------------------------------------------------------------------------------|---|
| File Edit Format View Help                                                                                                    |   |
| 123456789,987654321,500,LSL,52,LSL,27092017<br>IN,987654321,B,sanityre1,ddd,eee,N,N<br>IN,987654321,B,Basia<br>IN,987654321,B,Ramputi,ddd,55,E,N<br>IN,987654321,B,Basia<br>IN,987654321,B,123,ddd,66,N,N | * |

Once the layout is correct, **save** the notepad file.

The file is now ready to be uploaded.

#### **CSV** batch upload

Continue from step 4 under "Find the batch you want to re-use"

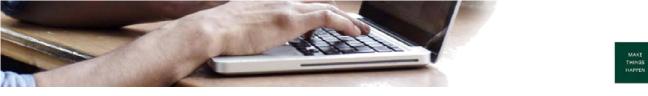

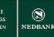

| NEDBANK A        |    | _       |              |                 |                                                          |                                                        |                   |                   |             | 100.000.0000 | eord   Own Account                                                |                                                     |                                        | And and a second second                             |                                                         |                                               |
|------------------|----|---------|--------------|-----------------|----------------------------------------------------------|--------------------------------------------------------|-------------------|-------------------|-------------|--------------|-------------------------------------------------------------------|-----------------------------------------------------|----------------------------------------|-----------------------------------------------------|---------------------------------------------------------|-----------------------------------------------|
| CHEDBANK         |    | Account | ta Loan      | s Payments      | Manual                                                   | luik Payment                                           | Bulk Transactions | Customer Services | Carda Servi | xes Trans    | action Activities                                                 |                                                     |                                        |                                                     |                                                         |                                               |
|                  |    | Welcon  | e , AOM B    | ornita Initiate |                                                          |                                                        |                   |                   |             |              |                                                                   |                                                     |                                        |                                                     |                                                         |                                               |
|                  | 0  |         | k File V     |                 |                                                          |                                                        |                   |                   |             |              |                                                                   |                                                     |                                        | 11-10-2017 07:48                                    |                                                         |                                               |
|                  | 10 |         | nationner ID |                 |                                                          |                                                        |                   |                   |             |              |                                                                   |                                                     |                                        |                                                     |                                                         |                                               |
| View Bulk Limit  |    |         | allomer Id   | Lectors.        |                                                          |                                                        |                   |                   | Descrip     | 600 B        |                                                                   |                                                     |                                        |                                                     |                                                         |                                               |
| Utilization      |    |         | 00000        |                 |                                                          |                                                        |                   |                   | LES         |              |                                                                   |                                                     |                                        |                                                     |                                                         |                                               |
| Bulk File Upload |    |         |              |                 |                                                          |                                                        |                   |                   |             |              |                                                                   |                                                     |                                        |                                                     |                                                         |                                               |
| Duik File View   |    |         | arch Criter  | la la           |                                                          |                                                        |                   |                   |             |              |                                                                   |                                                     |                                        |                                                     |                                                         |                                               |
|                  |    |         | e Name       |                 | _                                                        |                                                        | Transaction Iden  | V BATCH UPLOAD:   |             | Transacti    | on Type                                                           | ~                                                   |                                        | e Processing Stat<br>dialect                        | tue .                                                   | ~                                             |
|                  |    |         | e Reference  | Ma              | _                                                        |                                                        | ad Start Date     | TEATON OPECAD, Y  |             | Upload E     | od Parks                                                          | ÷                                                   |                                        | 08000                                               |                                                         | -                                             |
|                  |    |         |              |                 |                                                          |                                                        |                   |                   |             | OBIORO E     |                                                                   |                                                     |                                        |                                                     |                                                         |                                               |
|                  |    | C       |              |                 |                                                          |                                                        | 1                 |                   |             |              |                                                                   |                                                     |                                        |                                                     | Searc                                                   | h Clear                                       |
|                  |    |         |              | Reference No    |                                                          | the file records                                       |                   |                   |             |              | 18                                                                |                                                     |                                        |                                                     | Searc                                                   | h Ciew                                        |
|                  |    | -       |              | e Name to vie   |                                                          |                                                        |                   |                   |             |              |                                                                   | Records                                             | 1 to 10 of 25                          | jec ec j                                            |                                                         |                                               |
|                  |    | -       | Click on Fil | e Name to vie   | v the file his                                           |                                                        |                   |                   | Total Amor  | nt Total Rev | confly Value Date                                                 |                                                     |                                        |                                                     | Page 1 of 3                                             |                                               |
|                  |    | 2       | Click on Fil | e Name to vie   | v the file his                                           | 5                                                      | •<br>•            | ACDB news note bd |             | nt Total Rev | cords Vielve Date                                                 |                                                     | d Dulk Transa                          |                                                     | Page 1 of 3                                             | 33 33                                         |
|                  |    |         | Click on Fil | e Name to vie   | the file hie                                             | 5                                                      | •<br>•            |                   | 4           |              | oordin Vialue Date<br>3 09-10-2017                                | Source Account                                      | 400000011/                             | action Identifier                                   | Page 1 of 3                                             | ss ss<br>existe Fil A<br>ant be C             |
|                  |    |         | Click on Fil | e Name to vie   | * the file his<br>* File State<br>Initiated              | 5                                                      | 122 Pictures new  |                   | 4           | 10           | 3 06-10-2017<br>3 06-10-2017                                      | Source Account<br>22000243578                       | 400000011#<br>400000011#               | ection Identifier<br>VM (CSV BATCH                  | Page 1 of 3<br>UPLOAD) C<br>UPLOAD) C                   | 22 25<br>exists Fil A<br>ant be C<br>ant be C |
|                  |    |         | Click on Fil | e Name to vie   | * the file his<br>* File State<br>Initiated<br>Initiated | 5<br>Ele Name **<br>G. Users col 10<br>G. Users col 10 | 222 Pictures new  |                   | 4           | 1.0          | 10000 Xishee Date<br>3 06-10-2017<br>3 06-10-2017<br>2 02-10-2017 | <b>Source Account</b><br>22000243578<br>22000243578 | 4000000110<br>4000000110<br>4000000110 | ection Identifier<br>VM (CSV BATCH<br>VM (CSV BATCH | Page 1 of 3<br>B<br>UPLOAD) C<br>UPLOAD) C<br>UPLOAD) C | 22 23)<br>ant be C<br>ant be C<br>ant be C    |

5. File Status: Initiated or Completed. Select file name link.

|                 |       | Welcome , ADM Bernita Initiate |                 |                                     |                             |                              |                         |
|-----------------|-------|--------------------------------|-----------------|-------------------------------------|-----------------------------|------------------------------|-------------------------|
|                 | -10 O | History Of File                |                 |                                     |                             | 91-963                       | 2017 EF:50:25-GMT +8200 |
| View Bulk Limit |       | Customer M                     |                 |                                     | Description                 |                              |                         |
| Duk File Upload |       | 40000001                       |                 |                                     | LES                         |                              |                         |
|                 |       |                                |                 |                                     |                             |                              |                         |
| Bulk File Vew   |       | File Details                   |                 |                                     |                             |                              |                         |
|                 |       | File Reference No              | File Name       |                                     | Bulk Transaction Identifier | Bulk Transaction M           | lentifier Description   |
|                 |       | 0012348                        | C. Users coll 1 | 822 Pictures new FCDB news note tot | 400000011/JIM               | CSV BATCH UPLOA              | 0                       |
|                 |       | History Of File                |                 |                                     |                             |                              |                         |
|                 |       | File Status                    |                 | Updated Date                        |                             | File Download                | 6                       |
|                 |       | Received                       |                 | 09/10/2017 12:50:00                 |                             | Ele Download                 |                         |
|                 |       | initiated                      |                 | 09/10/2017 12:50:07                 |                             |                              |                         |
|                 |       | Authorization                  |                 |                                     |                             | Current Step Under Execution |                         |

6. Click on **File download**. A pop out screen will show, with the option to open or save the file download.

| 🗍 csv bulk.txt - Notepad                                                                                                    |
|----------------------------------------------------------------------------------------------------|
| File Edit Format View Help                                                                                                    |
| Hlope,1234567890,390161,8,ropp2u22,1,Bernita@Nedbank.co.za<br>Jim,987654321,390161,1,repordlp1,1,Bernita@Nedbank.co.za<br>Mamonga,123456789,70703,12,record3,1,Bernita@Nedbank.co.za<br>someone,1234567809,70002,13,record4,1,Bernita@Nedbank.co.za<br>Sefapano,1234567089,70604,15,record5,1,Bernita@Nedbank.co.za<br>Basia,1234567980 ,70002,2,record6,1,Bernita@Nedbank.co.za |

Select all the data and copy them to an excel spread sheet.

| FIL    | E             | HOME             |      | INSER                               | r - 1        | PAGE I | AYOUT              | FOR      | MULAS 1 DA    | ATA RE            | EVIEW VIEW                             |         |           |               | Setshedi, T               | (Tsholafelo   | 19/0 |
|--------|---------------|------------------|------|-------------------------------------|--------------|--------|--------------------|----------|---------------|-------------------|----------------------------------------|---------|-----------|---------------|---------------------------|---------------|------|
| Get Ex | demal<br>ta * | Refresh<br>All • |      | Conne<br>Prope<br>Edit Li<br>ection | nks          |        | Z A<br>Z Z<br>Sort | Filter   | Advanced      | Text to<br>Column | Flash Fill<br>Remove D<br>S Cata Valid |         | Relatio   | If Analysis * | Group<br>Congro<br>Subtot | up • -3<br>al |      |
| AI     | 2             | -                | 1    | ×                                   | $\checkmark$ | $f_x$  | Hlog               | pe,2100  | 0030338,39010 | 51,103000,        | record 2,1,8e                          | rnita@N | ledbank.o | o.za          |                           |               |      |
| -18    | A             |                  | в    |                                     | с            |        | D                  | E        | F             | G                 | н                                      | 1       | 1         | κ             | L                         | м             | N    |
| 1 +    | lope,         | 210003           | 033  | 8,390                               | 161,10       | 3000,  | record             | 2,1,8err | nita@Nedban   | k.co.za           |                                        |         |           |               |                           |               |      |
| 2 1    | im,920        | 25 0013          | 48,3 | 9016:                               | 1,23,re      | cord   | 3,1,8em            | nita@N   | edbank.co.za  |                   |                                        |         |           |               |                           |               |      |
| 3 1    | Namor         | iga 1,92         | 0250 | 0257                                | 3,3901       | 61,13  | record             | 4,1,Ben  | nita@Nedbar   | nk.co.za          |                                        |         |           |               |                           |               |      |
| 4 S    | omeo          | ne 6259          | 9358 | 4884,                               | 28006        | 1,14,r | ecord 5            | ,1,Berni | ta@Nedbank    | .co.za            |                                        |         |           |               |                           |               |      |
| 5 5    | iomeo         | ne 2,923         | 1907 | 5790,                               | 632003       | 5,5020 | 0000,ree           | cord 6,1 | Bernita@Neo   | dbank.co.;        | za                                     |         |           |               |                           |               |      |
| 6 F    | asia.2        | 100008           | 2918 | .3901                               | 61.16.       | recor  | d 1.1.84           | ernita@  | Nedbank.co.z  | a                 |                                        |         |           |               |                           |               |      |

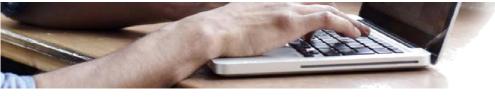

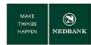

- 1. Click on Data.
- 2. Select the first Column (Select from row 1 row 6 in column A).
- 3. Click on **Text to Columns**.

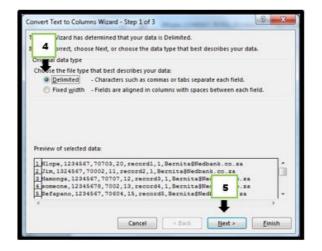

- 4. Select the **Delimited** radio button.
- 5. Click on Next.

| Convert Text to Columns Wizard - Step 2 of 3                                                                                                    |
|----------------------------------------------------------------------------------------------------|
| This screen lets you set the delimiters your data contains. You can see how your text is affected<br>in the preview below.<br>Delimiters 6<br>Jab 6<br>Jab 7<br>Space 7<br>ott gualifier: •<br>Data greview |
| Hlope 1234567 70703 20 record1 1 Bernit ^                                                                                                    |
| Jim 1324567 70002 11 record2 1 Bernit<br>Mamonga 1234567 70707 12 record3 1 Bernit                                                                                                    |
| Mamonga 1234567 70707 12 record3 1 Barnin<br>someone 12345678 7002 13 record4 1 B                                                                                                    |
| Sefapano 1234567 70604 15 record5 Bernita@Nedbank.co.za 8                                                                                                    |
| · · · · · · · · · · · · · · · · · · ·                                                                                                    |
| •                                                                                                    |
| Cancel Cancel Next > Einish                                                                                                    |

- 6. Untick the **Tab** button.
- 7. Click on the tick button on **Comma**.
  - Make sure the fields are separated correctly under **Data preview**.
- 8. Click on Finish.

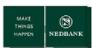

| ŀ | FILE HO             | DME IN:     | SERT P/   | AGE LAYOUT             | FORM             | IULAS D                  | DATA R   | EVIEW      | /IEW   |     |                    |
|---|---------------------|-------------|-----------|------------------------|------------------|--------------------------|----------|------------|--------|-----|--------------------|
|   | om From<br>cess Web |             | urces • C | Existing<br>onnections | Refresh<br>All - | Connection<br>Properties | Z↓       | Sort Filte | 🏹 Adva | ply | Text to<br>Columns |
|   |                     | Get Externa | il Data   |                        | Con              | inections                |          | Sort &     | Filter |     |                    |
| G | 20                  | • = >       | Κ 🗸       | <i>fx</i>              |                  |                          |          |            |        |     |                    |
|   | Α                   | В           | С         | D                      | E                | F                        | G        | н          | I      | J   |                    |
| 1 | Hlope               | 1234567     | 70703     | 20                     | record1          | 1                        | Bernita@ | Nedbank.c  | o.za   |     |                    |
| 2 | Jim                 | 1324567     | 70002     | 11                     | record2          | 1                        | Bernita@ | Nedbank.c  | o.za   |     |                    |
| з | Mamonga             | 1234567     | 70707     | 12                     | record3          | 1                        | Bernita@ | Nedbank.c  | o.za   |     |                    |
| 4 | someone             | 12345678    | 7002      | 13                     | record4          | 1                        | Bernita@ | Nedbank.c  | o.za   |     |                    |
| 5 | Sefapano            | 1234567     | 70604     | 15                     | record5          | 1                        | Bernita@ | Nedbank.c  | o.za   |     |                    |
| 6 | Basia               | 1234567     | 70002     | 2                      | record6          | 1                        | Bernita@ | Nedbank.c  | o.za   |     |                    |
| 7 |                     |             |           |                        |                  |                          |          |            |        |     |                    |

The beneficiary details should be tabulated as above. Save the excel file as a CSV (Comma delimited) (\*.csv) format, without any column headings.

## **3 BULK PAYMENT – DASHBOARD**

#### a. Bulk transaction status

|        | Accounts Loans Payments Manual Dul                                                                                                 | Represent Built Transactions Contoner Services Services                                        | Transaction Activities                                                               |                                |                                         |              |
|--------|----------------------------------------------------------------------------------------------------|------------------------------------------------------------------------------------------------|--------------------------------------------------------------------------------------|--------------------------------|-----------------------------------------|--------------|
|        | Welcome, EXANDONDO                                                                                                    |                                                                                                |                                                                                      |                                |                                         |              |
|        | 2 Customer ID Details                                                                                                    |                                                                                                |                                                                                      |                                | 16-05-2017 16:30                        |              |
| piced  | Customer M                                                                                                    |                                                                                                | Description<br>NEDEA/061                                                             |                                |                                         |              |
| pood . | 500000001                                                                                                    |                                                                                                | NEDBANK)                                                                             |                                |                                         |              |
| L.m.   | Search Criteria                                                                                                    |                                                                                                |                                                                                      |                                |                                         |              |
|        | File Name                                                                                                    | Bulk Transaction Identifier                                                                    | Transaction Type                                                                     |                                | File Processing Status                  |              |
|        |                                                                                                    | AI V                                                                                           | Al                                                                                   | ~                              | AI                                      | ~            |
|        | File Reference No                                                                                                    | Lipitoad Start Date                                                                            | Upload End Date                                                                      |                                |                                         |              |
|        |                                                                                                    |                                                                                                |                                                                                      |                                |                                         |              |
|        |                                                                                                    |                                                                                                |                                                                                      |                                |                                         | Search Clear |
|        | - Click on a Bulk Transaction Identifier (<br>- Click on any of the links in the file stat                                         | IFIC) to view all the files uploaded under this BTIC.<br>us column to view the details within. |                                                                                      |                                |                                         | Searth Clear |
|        |                                                                                                    |                                                                                                |                                                                                      |                                |                                         | Search Clear |
| 3      | - Click on any of the links in the file stat                                                                                       |                                                                                                | Transaction Type                                                                     |                                | Pite Status "                           | Soarth Char  |
| 3 -    | - Click on any of the links in the file stat<br>Bulk File Summary                                                                  |                                                                                                | Bulk Mixed Payments                                                                  |                                | Rie Status *<br>Pre Processed           |              |
| 3 -    | Click on any of the links in the file stat     Bulk File Summary     Bulk Transaction Identifier *                                 |                                                                                                | Bulk Mixed Payments<br>Bulk Mixed Payments                                           |                                | Pro Prox esseed<br>Completed            | 20011h 2007  |
| 3 -    | Click on any of the links in the file stat     Bulk File Summary     Bulk Transaction Identifier *                                 |                                                                                                | Bulk Mixed Payments                                                                  |                                | Pre. Prox.es.sed                        |              |
| 3 -    | Click on any of the links in the file stat     Bulk File Summary     Bulk Transaction Identifier *                                 |                                                                                                | Bulk Mixed Payments<br>Bulk Mixed Payments                                           |                                | Pro Prox esseed<br>Completed            |              |
| 3 -    | - Click on any of the Binks in the file state Burk File Summary Burk Transaction Mentifier * S000000000000000000000000000000000000 |                                                                                                | Duk Mired Payments<br>Duk Mired Payments<br>Duk Mired Payments<br>Duk Mired Payments | - File is Fully Authorized , B | Pro Prox enseed<br>Completed<br>Enser 1 | 4            |

- 1. Go to **Bulk Transactions**.
- 2. Select Bulk File View.
- A summary (dashboard) of all your bulk payments will be displayed with the respective statuses.
   The statuses of importance are Pre Processed, Completed and Error for other statuses please consult the File Status Descriptions for clarification.
- 4. File Status :
  - Initiated/Pre Processed: The bulk transaction file is initiated and awaiting user authorisation.
  - Completed: The bulk file upload is completed.
  - Error: There is an error in the bulk file.

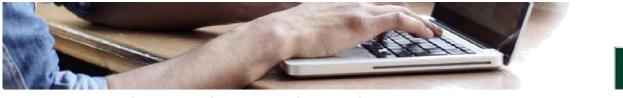

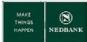

#### b. View and print transaction detail

| NEDBANK                   |          |                                           |                                                    | Help   C           | hange Password   Own Account Tr | anafer   Seaaion Surre | nery   Sitemap   Print this pr | ean   Looput   Quick |
|---------------------------|----------|-------------------------------------------|----------------------------------------------------|--------------------|---------------------------------|------------------------|--------------------------------|----------------------|
| June Balan                |          | Accounts Loans Payments Manual Bu         | Payment Bulk Transactions Customer Services        | Cards Services     | Transaction Activities          |                        |                                |                      |
|                           |          | Welcome , MR Pavan Corp                   |                                                    |                    |                                 |                        |                                |                      |
|                           | 0        | Bulk File View                            | 1                                                  |                    |                                 |                        | 20-09-2017 14:38:16            |                      |
|                           | x        | Customer ID Details                       |                                                    |                    |                                 |                        |                                |                      |
| New Duk Linit<br>Nazation |          | Customer Id                               |                                                    | Descript           | ion                             |                        |                                |                      |
| uk File Upload            | <u>.</u> | 400000011                                 |                                                    | LES                |                                 |                        |                                |                      |
| uk File View              | 2        | Search Criteria                           |                                                    |                    |                                 |                        |                                |                      |
| -                         |          | Fie Name                                  | Buk Transaction Identifier                         |                    | Transaction Type                |                        | File Processing Status         |                      |
|                           |          |                                           | 400000011WW (CSV BATCH UPLOAD)                     |                    | Al                              | ~                      | Completed                      | ~                    |
|                           |          | File Reference No                         | Upload Start Cate                                  |                    | Upload End Cale                 |                        |                                |                      |
| 3                         |          | 0030718                                   |                                                    |                    |                                 |                        |                                |                      |
|                           | _        |                                           |                                                    |                    |                                 |                        |                                |                      |
|                           |          |                                           |                                                    |                    |                                 |                        | 4 🔫                            | Search Cle           |
|                           |          |                                           |                                                    |                    |                                 |                        |                                |                      |
|                           |          |                                           |                                                    |                    |                                 |                        |                                |                      |
|                           |          | * Click on File Reference Number to view  |                                                    |                    |                                 |                        |                                |                      |
|                           |          | " Click on File Name to view the file his | ory.                                               |                    |                                 |                        |                                |                      |
|                           |          | 5                                         |                                                    |                    |                                 |                        |                                |                      |
|                           |          |                                           |                                                    |                    |                                 |                        | 110 1 011 100 00 1             |                      |
|                           |          | 2 Bab _                                   |                                                    |                    |                                 | Record                 | sitolofi Land Rad              | age 1 of 1           |
|                           |          | Eile Reference Number." Eile Nam          | e." Bulk Transac                                   | tion Mantillan     | Total Amount Total Record       | Transaction Tons       | Makes Sale Sile States         | former konnen        |
|                           |          |                                           | cc016561 Desitop Lesotho CSV 11 Sep.bd 400000011WW |                    |                                 |                        | 20-09-2017 Completed           |                      |
|                           |          | L MARLIN S. 2005                          | ANTINE PRODUCTION CON TELEVISION                   | Care decroit decor |                                 | a sole model repriet   | 20-00-2017 Competing           | 22000242519          |

- 1. Go to Bulk Transactions.
- 2. Select Bulk File View.
- 3. To search for a specific file, enter the File Reference No.
  - The file reference number you copied after making the transaction.
- 4. Click on Search.
- 5. File Status: Completed
  - Select the File Reference Number (tick the checkbox) and click **Print.** This will provide you a downloadable transaction listing of all the records in the file to enable you to reconcile.

|   | File Reference Number * | File Name **                                         | Bulk Transaction Identifier    | Total Amount Total Record | Transaction Type      | Value Date | File Status | Source Acco |
|---|-------------------------|------------------------------------------------------|--------------------------------|---------------------------|-----------------------|------------|-------------|-------------|
| 2 | 0030718                 | C: Users cc616561 Desktop Lesotha CSV 11 Sep.bd      | 400000011WM (CSV BATCH UPLOAD) | 23.00                     | Buk liked Payments    | 20-09-2017 | Completed   | 22000243578 |
|   | 0030713                 | C: Users rib613389 Documents Retroft Lesotho CSV cav | 400000011WM (CSV BATCH UPLOAD) | 91.00                     | 6 Bulk Nixed Payments | 20-09-2017 | Completed   | 22000243578 |
|   | 0030712                 | C: Users n0613309 Documents Retroft Leaptho CSV.csv  | 400000011WM (CSV BATCH UPLOAD) | 81.00                     | Buik Mixed Payments   | 20-09-2017 | Completed   | 22000243578 |
|   | 9939627                 | buildleprocessingcev.bd                              | 400000011WM (CSV BATCH UPLOAD) | 29.00 1                   | 0 Buik Noved Payments | 19-09-2017 | Completed   | 22000243578 |
|   | 0030620                 | buik/fieprocessingcsv.bd                             | 400000011WM (CSV BATCH UPLOAD) | 29.00 1                   | 0 Bulk Mixed Payments | 19-09-2017 | Completed   | 22000243578 |
|   | 0030616                 | built/feprocessingcay.bd                             | 400000011WM (CSV BATCH UPLOAD) | 29.00 1                   | 0 Bulk Mixed Payments | 18-09-2017 | Completed   | 22000243578 |
|   | 0030417                 | buildleprocessingcay.bd                              | 400000011WM (CSV BATCH UPLOAD) | 121.00 1                  | 0 Bulk Noved Payments | 15-09-2017 | Completed   | 22900087387 |
|   | 0030415                 | relectionnoreason.txt                                | 400000011WM (CSV BATCH UPLOAD) | 28.00 1                   | D Bulk Hived Payments | 14-09-2017 | Completed   | 22000087387 |
|   | 0030414                 | buikfleprocessingcav.bd                              | 400000011WM (CSV BATCH UPLOAD) | 28.00 1                   | D Bulk Nixed Payments | 14-09-2017 | Completed   | 22000087387 |
|   | 9930218                 | C. Users rib013309 Documents Retroft Book1.csv       | 400000011WM (CSV BATCH UPLOAD) | 379.00                    | 6 Bulk Moved Payments | 13-09-2017 | Completed   | 22900243578 |
| < |                         |                                                      |                                |                           |                       |            |             | >           |

|                                                                                                    |                             |        | Bulk File R                                                                                   | ecord Details            | as of     | 20-09-2017 14:26:14 GMT +0200      |
|----------------------------------------------------------------------------------------------------|-----------------------------|--------|-----------------------------------------------------------------------------------------------|--------------------------|-----------|------------------------------------|
| File Reference<br>File Name **<br>Bulk Identifie<br>Amount<br>No. of Trans.<br>Transaction<br>Value Date<br>Status | er<br>actions               |        | 0030718<br>C: Usi<br>400000011WM (<br>23.0<br>6<br>Bulk Mixed Paym<br>20-09-2017<br>Completed | CSV BATCH UPLC           | DAC       |                                    |
| Bulk File Re<br>Name                                                                                               | Record reference            | Amount | Recipient IBAN                                                                                | Input Value Date         | Status    | EBanking Reference No.             |
|                                                                                                    | number                      |        |                                                                                               |                          |           |                                    |
| Hiope                                                                                                    | 0030718000001 0030718000002 | 5.0    | 21000030338<br>92025001348                                                                    | 20-09-2017<br>20-09-2017 | Completed | 101491714248065<br>192867684248067 |
|                                                                                                    | 0030718000002               | 7.0    | 92025001348<br>92025002573                                                                    | 20-09-2017<br>20-09-2017 | Completed | 192967684248067<br>801108364248069 |
|                                                                                                    |                             | 1.0    | 92025002573<br>62593584884                                                                    |                          | Completed |                                    |
| Mamongali                                                                                                    |                             |        |                                                                                               | 20-09-2017               | Completed | 207968254248071                    |
| Mamongali<br>Someone<br>Someone2                                                                                   | 0030718000004 0030718000005 | 80     | 9219075790                                                                                    | 20-09-2017               | Completed | 934631714248073                    |

• You can select the File Reference Number link to view the detail of the transactions online.

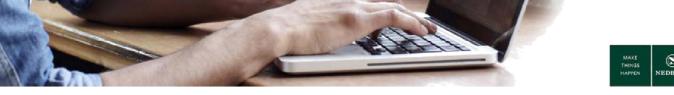

c. Bulk Payment Batch Items Payment Confirmation

|                  | v      | Velcome, Nedbank Client                                                                                                    |                                                                                         |     |                                                                                                    |   |                                                      |              |  |
|------------------|--------|----------------------------------------------------------------------------------------------------|-----------------------------------------------------------------------------------------|-----|----------------------------------------------------------------------------------------------------|---|------------------------------------------------------|--------------|--|
|                  | 0      | 500000050                                                                                                    |                                                                                         | KAN |                                                                                                    |   |                                                      |              |  |
|                  | ĕ      | 1                                                                                                    |                                                                                         |     |                                                                                                    |   |                                                      |              |  |
|                  |        | Search Criteria                                                                                                    |                                                                                         |     |                                                                                                    |   |                                                      |              |  |
| luk File View    | 2      | File Name                                                                                                    | Bulk Transaction Identifier                                                             |     | Transaction Type                                                                                                |   | File Processing St                                   |              |  |
| lulk File Upload | _      |                                                                                                    | IA                                                                                      | ~   | AI                                                                                                    | ~ | AI                                                   | ~            |  |
| /iew Bulk Limit  |        | File Reference No                                                                                                    | Upload Start Date                                                                       |     | Upload End Date                                                                                                 |   |                                                      |              |  |
| Itilization      |        |                                                                                                    |                                                                                         |     |                                                                                                    |   |                                                      |              |  |
|                  |        |                                                                                                    | r (BTID) to view all the files uploaded un<br>status column to view the details within. |     |                                                                                                    |   |                                                      |              |  |
|                  |        | ** Click on any of the links in the file s<br>Bulk File Summary                                                                                                    |                                                                                         |     |                                                                                                    |   |                                                      |              |  |
|                  |        | ** Click on any of the links in the file s<br>Bulk File Summary<br>Bulk Transaction Identifier *                                                                                                    | status column to view the details within.                                               |     | Transaction Type                                                                                                |   | File Status **                                       | No. of Files |  |
| 3                | • ] == | ** Click on any of the links in the file s<br>Bulk File Summary                                                                                                    | status column to view the details within.                                               |     | Bulk Mixed Payments                                                                                             |   | Received                                             | No. of Files |  |
| 3                | • -    | ** Click on any of the links in the file s<br>Bulk File Summary<br>Bulk Transaction Identifier *                                                                                                    | status column to view the details within.                                               |     | Bulk Mixed Payments<br>Bulk Mixed Payments                                                                      |   | Received<br>Completed                                |              |  |
| 3                | • -    | ** Click on any of the links in the file s<br>Bulk File Summary<br>Bulk Transaction Identifier *<br>50000050MM (TRE DEFIELD BENEFICIARY                                                                   | status column to view the details within.                                               |     | Bulk Mixed Payments<br>Bulk Mixed Payments<br>Bulk Mixed Payments                                               |   | Received<br>Completed<br>Error                       | No. of Files |  |
| 3                | •      | ** Click on any of the links in the file s<br>Bulk File Summary<br>Bulk Transaction Identifier *                                                                                                    | status column to view the details within.                                               |     | Bulk Mixed Payments<br>Bulk Mixed Payments                                                                      |   | Received<br>Completed                                |              |  |
| 3                | 3 -    | ** Click on any of the links in the file a<br>Bulk The Summary<br>Bulk Transaction Identifier *<br>500000000MM (PSE DEFINED RENEFICIARY<br>500000000MM (CSV BULK FLE UN OAD)<br>File Status Description : | status column to view the details within.                                               |     | Buik Mixed Payments<br>Buik Mixed Payments<br>Buik Mixed Payments<br>Buik Mixed Payments<br>Buik Mixed Payments |   | Besetwed<br>Completed<br>Error<br>Completed<br>Error | <b>4</b>     |  |

Continue from the View and print transaction detail.

4. Select the Completed File status.

|                                                                    | Halcon | e , Mill Pavan Corp                                    |                                                        |                                 |                    |                            |                         |            |
|--------------------------------------------------------------------|--------|--------------------------------------------------------|--------------------------------------------------------|---------------------------------|--------------------|----------------------------|-------------------------|------------|
| • View Buk Lint<br>Utication<br>• Buk File Uplead<br>Buk File View | -6     | ick on file Reference for<br>lick on file Name to view | nber is view the file records.<br>the file hastory.    |                                 |                    | Records 1 to 10            | 17 25 🗖 🗖 Page          | 1 of 3 🛃 🖬 |
|                                                                    |        | file Reference Burde                                   | n." Die Berne."                                        | Balk Transaction Mentilier      | Total Amount Total | Records Transaction Type 5 | Anter Date: File, Mathe | Source Act |
|                                                                    | Ť.     | 2020718                                                | C. Geera colibiliti Desktop Lesotho CSV, 11 Sep.bd     | 400000011WW (CSV BATCH URLOAD)  | 23.00              | 6 Bulk Wand Payments 2     | t0-09-2017 Completed    | 2200034367 |
|                                                                    | C      | 0020712                                                | C. Jinera rold 13309 Documenta Retroft Legatho CSV car | 400000011WW (CSV BATCH URLOAD)  | 81.00              | 6 Bulk Mixed Payments 2    | 0-09-2017 Comparted     | 2200024367 |
|                                                                    | - C    | 0038712                                                | C. Gaera risk113388 Documenta Retroft Leastho CEV.com  | 4000000119WM (CSV BATCH UPLOAD) | 81.00              | 6 Bulk Ward Payments 2     | 10-09-2017 Completed    | 2200034367 |
|                                                                    | C      | 8039627                                                | bub/histocesetaceu.isl                                 | 400000011WH (CSV BATCH UPLOAD)  | 29.00              | 10 Bulk Mared Paymenta 1   | 5-05-2017 Completed     | 220003×367 |
|                                                                    | T.     | 9030629                                                | hulk/Searconnection.bd                                 | 400000011WW (CEV BATCH UPLOAD)  | 29.00              | 10 Bulk Moved Payments 1   | 9-09-2017 Completed     | Z29002×367 |
|                                                                    |        | 8820826                                                | bub/fiterrocenangene.lsd                               | 400000011WM (CSV BATCH UPLOAD)  | 29.00              | 10 Bulk Ward Payments 1    | 8-09-2017 Completed     | 2200024357 |
|                                                                    | 1      |                                                        | buk Neprocessingues (bd                                | 400000011WW (CSV BATCH UPLOAD)  | 00.120             | 10 Bulk Ward Payments 1    | 5-08-2017 Completed     | 2200008738 |
|                                                                    |        |                                                        | misclamarazon.ini                                      | 400000011WM (CSV BATCH UPLOAD)  | 28.00              | 10 Duk Hand Payments 1     | 4-09-2017 Completed     | 2200008738 |
|                                                                    |        | 0030414                                                | In A Texprocessing car. Int                            | 400000011WW (CSV BATCH UPLOAD)  | 25.00              | 10 Bulk Haved Payments 1   | 4-09-2017 Completed     | 2200000738 |
|                                                                    | 17     | 0020218                                                | C. Unera 10013330 Cocumenta Retroft Book1.cov          | 400000011WW (CSV BATCH UPLOAD)  | 570.00             | 6 Duik Waxed Payments 1    | 3-09-2017 Completed     | 2200034357 |
|                                                                    |        | c                                                      |                                                        |                                 |                    |                            |                         | >          |

- 5. Select the specific file by clicking on the link in **File reference number**.
  - This enables you to verify all records contained in the file.

|    |                                  | Print Format :   List                           |                          |                                                    |                                        |                                     |                                                                                 |                                                                                |
|----|----------------------------------|-------------------------------------------------|--------------------------|----------------------------------------------------|----------------------------------------|-------------------------------------|---------------------------------------------------------------------------------|--------------------------------------------------------------------------------|
|    |                                  | Advice                                          |                          |                                                    |                                        |                                     |                                                                                 |                                                                                |
|    |                                  |                                                 |                          |                                                    |                                        |                                     |                                                                                 | Print Selected Print                                                           |
|    |                                  | 6                                               |                          |                                                    |                                        |                                     |                                                                                 |                                                                                |
| 20 |                                  | <b>_</b>                                        |                          |                                                    |                                        |                                     | Records                                                                         | 1 to6 of6 ket et Page 1 of 1 ≫                                                 |
|    | Hame                             | Record reference number                         | Amount                   | Recipient IBAN                                     | Input Value Date                       | Status                              | Records                                                                         | 1 to 6 of 6 tes es Page 1 of 1 D                                               |
|    |                                  | Record reference number                         |                          | Becipient IBAN<br>00 21000030338                   | Input Value Date<br>20-09-2017         | Status<br>Completed                 |                                                                                 |                                                                                |
|    | Name                             |                                                 | 5.0                      |                                                    |                                        |                                     | EBanking Reference No.                                                          | Our Account Number                                                             |
|    | Name<br>Hope                     | 0030718000001                                   | 5.0                      | 00 21000030338                                     | 20-09-2017                             | Completed                           | EBanking Reference No.<br>101491714248085                                       | Our Account Number<br>22000243578                                              |
|    | Name<br>Hope<br>Jm               | 0030718000001<br>0030718000002                  | 5.0                      | 00 21000030338<br>00 92025001348                   | 20-09-2017<br>20-09-2017               | Completed<br>Completed              | EBanking Reference No.<br>101491714248065<br>192867684248067                    | Our Account Number<br>22000243578<br>22000243578                               |
|    | Name<br>Hope<br>Jim<br>Mamongali | 0030718090001<br>0030718090002<br>0030718090002 | 5.0<br>1.0<br>7.0<br>1.0 | 00 21000030338<br>00 92025001348<br>00 92025002573 | 20-09-2017<br>20-09-2017<br>20-09-2017 | Completed<br>Completed<br>Completed | EBanking Reference Bo,<br>101491714248065<br>192067884248067<br>801108364248069 | Dar Account Number<br>22000243578<br>22000243578<br>22000243578<br>22000243578 |

6. Select the **Record reference number** for the **Status** showing as **Completed**.

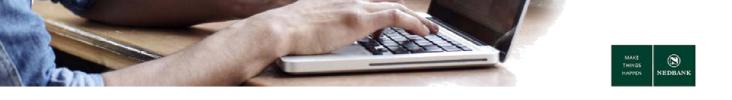

| Accounts Loans Payment<br>Welcome , Nedbank Client<br>Bulk File Record De<br>Reference Number<br>Transaction Type<br>Field Name | tails                                                                                                    | Customer Services Ser                                                                                                    |                                                                                                    |                                                                                                    | 12-05-2017 13:48:03 GMT +0200                                                                                                    |
|----------------------------------------------------------------------------------------------------|----------------------------------------------------------------------------------------------------|----------------------------------------------------------------------------------------------------|----------------------------------------------------------------------------------------------------|----------------------------------------------------------------------------------------------------|----------------------------------------------------------------------------------------------------|
| Bulk File Record De<br>Reference Number<br>Transaction Type                                                                     |                                                                                                    |                                                                                                    |                                                                                                    |                                                                                                    |                                                                                                    |
| Reference Number<br>Transaction Type                                                                                            |                                                                                                    |                                                                                                    |                                                                                                    |                                                                                                    |                                                                                                    |
| Transaction Type                                                                                                    |                                                                                                    |                                                                                                    | 1100000 (000000000                                                                                                    |                                                                                                    |                                                                                                    |
|                                                                                                    |                                                                                                    |                                                                                                    | 112993643656708                                                                                                    |                                                                                                    |                                                                                                    |
| Field Name                                                                                                    |                                                                                                    |                                                                                                    | Bulk Mixed Payments                                                                                                    |                                                                                                    |                                                                                                    |
|                                                                                                    |                                                                                                    |                                                                                                    | Value                                                                                                    |                                                                                                    |                                                                                                    |
| Adhoc Flag(A/B)                                                                                                    |                                                                                                    |                                                                                                    | B                                                                                                    |                                                                                                    |                                                                                                    |
| Beneficiary statement descrip                                                                                                   | tion                                                                                                    |                                                                                                    | Kar                                                                                                    |                                                                                                    |                                                                                                    |
| Emai/SMS Flag                                                                                                    |                                                                                                    |                                                                                                    | N                                                                                                    |                                                                                                    |                                                                                                    |
| IS SI                                                                                                    |                                                                                                    |                                                                                                    | N                                                                                                    |                                                                                                    |                                                                                                    |
| My statement description                                                                                                    |                                                                                                    |                                                                                                    |                                                                                                    |                                                                                                    |                                                                                                    |
| SI End date                                                                                                    |                                                                                                    |                                                                                                    |                                                                                                    |                                                                                                    |                                                                                                    |
| SIFrequency                                                                                                    |                                                                                                    |                                                                                                    |                                                                                                    |                                                                                                    |                                                                                                    |
| Transaction Amount                                                                                                    |                                                                                                    |                                                                                                    | 11.00                                                                                                    |                                                                                                    |                                                                                                    |
| Audit Details                                                                                                    |                                                                                                    |                                                                                                    |                                                                                                    |                                                                                                    |                                                                                                    |
| Updated By                                                                                                    | Updated On                                                                                                    | Status                                                                                                    | Version                                                                                                    | Posting Date                                                                                                    | Note                                                                                                    |
| 30000026785                                                                                                    | 12-05-2017 08:25:42                                                                                                    | Completed                                                                                                    | 1                                                                                                    | 12-05-2017                                                                                                    |                                                                                                    |
| 30000026785                                                                                                    | 12-05-2017 08:25:41                                                                                                    | Completed                                                                                                    | 1                                                                                                    | 12-05-2017                                                                                                    |                                                                                                    |
| 30000026785                                                                                                    | 12-05-2017 08:25:40                                                                                                    | Completed                                                                                                    | 1                                                                                                    | 12-05-2017                                                                                                    | 7                                                                                                    |
| 30000026785                                                                                                    | 12-05-2017 08:25:08                                                                                                    | Pending For Execution                                                                                                    | 1                                                                                                    | 12-05-2017                                                                                                    | Request timed out Please<br>status of this transaction<br>Transaction activity.                                                                                                    |
|                                                                                                    | IS SI<br>My statement description<br>Si End date<br>Si Frequency<br>Transaction Amount<br>Updated By<br>20000028785<br>30000028785 | S SI Wy statemet description SI find date SI Frequency Transaction Amount Audit Details Updated 0 Updated 0 Updated 0 S0000028785 12-45-017 0625.42 S000028785 12-45-017 0625.40 | S SI<br>Wy statemet description<br>SIFind date<br>SIFind date<br>SIFind que<br>Sifind que<br>Sifind qu | S SI         N           My statement description            St Find date            St Find date            St Find date            St Find date            St Find date            St Find date            St Find date            Audit Details         Updated On           Status         Version           30000020785         12-06-2017 06.25.42         Completed           3000002785         12-06-2017 06.25.41         Completed         1           30000027785         12-06-2017 06.25.40         Completed         1 | S SI         N           My statement description            St find det            St find que            St find que            St find que            St find que            St find que            St find que            St find que            St find que            St find que            St find que            Audit Details            Doctorid St         12/45-2017 025:42           Status         Version           Status            Status            Status            Status            Status            Status            Status            Status            St find que            St find que            St find que            St find que            St find que            St find que            St find que       < |

7. Click on **Payment confirmation**.

This is the proof of payment that can be downloaded or printed. It confirms that the payment has went through.

| MAKE<br>THINGS<br>HAPPEN NED                           | 9)<br>Dank                                                                                                    |   |
|--------------------------------------------------------|----------------------------------------------------------------------------------------------------|---|
| Payment                                                |                                                                                                    |   |
| Confirmat                                              | Date : 21-09-2017 10:51:24                                                                                                    |   |
| This is a notification from                            | Nedbank Limited that the following payment has been made:                                                                                                    |   |
| Transaction Details :                                  |                                                                                                    |   |
| Date of Payment                                        | 20/09/2017                                                                                                    |   |
| Transaction Reference<br>Number                        | 164907144249166                                                                                                    |   |
| Beneficiary Details                                    |                                                                                                    |   |
| Beneficiary Name                                       | Jim                                                                                                    |   |
| Beneficiary Reference                                  | record 3                                                                                                    |   |
| Transfer Amount                                        | 23.00                                                                                                    |   |
| Beneficiary Bank                                       | NEDBANK                                                                                                    |   |
| Beneficiary Bank Code                                  | 390161                                                                                                    |   |
| Beneficiary Account                                    | 92025001348                                                                                                    |   |
| Channel                                                | Internet Payment                                                                                                    |   |
| Payer Details                                          |                                                                                                    |   |
| Paid By                                                | ALAIN PATRICK ANDRE                                                                                                    |   |
|                                                        | Print DownLoad Close                                                                                                    |   |
| This notification of payme                             | nt is sent to you by Nedbank ) Limited, Reg No (<br>"Nedbank   . Our customer (the Paver) has requested Nedbank   send this                                                                     |   |
| notification of payment to<br>Any other enquiries show | you. Please therefore contact the payer for enquiries regarding the contents of this notification.                                                                                              |   |
| Nedbank                                                | will not be held responsible for the accuracy of the information on this notification and we<br>ever arising from the transmission and use of the information conveyed in this notification, or |   |
|                                                        | damage, expenses, whether direct, indirect or consequential, arising or resulting from the                                                                                                    |   |
| u anskrission or unis noon                             | uation.                                                                                                    | 1 |

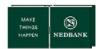

#### d. Error Files

|                 |    | come , Nedbank Client                                                                                                    |                                         |   |                                                                                          |   |                                             |                           |     |
|-----------------|----|----------------------------------------------------------------------------------------------------|-----------------------------------------|---|------------------------------------------------------------------------------------------|---|---------------------------------------------|---------------------------|-----|
|                 | 0  | 500000050                                                                                                    |                                         |   | KANSAI PLASCON MALAWI LTD                                                                |   |                                             |                           |     |
| _               | 8  | Search Criteria                                                                                                    |                                         |   |                                                                                          |   |                                             |                           |     |
| · · · · ·       |    | File Name                                                                                                    | Bulk Transaction Mentifier              |   | Transaction Type                                                                         |   | File Processing St                          | alus                      |     |
| uk Fie View     | -  |                                                                                                    |                                         | ~ | Al                                                                                       | ~ | Al                                          | ~                         |     |
| ulk File Upload | _  | File Reference No                                                                                                    | Upload Start Date                       |   | Upload End Date                                                                          |   |                                             |                           |     |
| iew Bulk Limit  |    |                                                                                                    | C C C C C C C C C C C C C C C C C C C   |   | · ·                                                                                      |   |                                             |                           |     |
| tilization      |    |                                                                                                    |                                         |   |                                                                                          |   |                                             |                           |     |
|                 |    | * Click on a Bulk Transaction Identifier<br>** Click on any of the links in the file st                                                   |                                         |   |                                                                                          |   |                                             | Sterch Ck                 | ear |
|                 |    | " Click on any of the links in the file st                                                                                                |                                         |   |                                                                                          |   |                                             | Search Ck                 | ear |
|                 |    | ** Click on any of the links in the file st<br>Bulk File Summary                                                                          |                                         |   |                                                                                          |   |                                             |                           | ear |
|                 |    | " Click on any of the links in the file st<br>Bulk File Summary<br>Bulk Transaction Identifier *                                          | latus column to view the details within |   | Transaction Type                                                                         |   | File Status **                              | Search Ca<br>No. of Files | ear |
| 3               |    | ** Click on any of the links in the file st<br>Bulk File Summary                                                                          | latus column to view the details within |   | Bulk Mixed Payments                                                                      |   | Received                                    |                           | ear |
| 3               |    | " Click on any of the links in the file st<br>Bulk File Summary<br>Bulk Transaction Identifier *                                          | latus column to view the details within |   | Bulk Mixed Payments<br>Bulk Mixed Payments                                               |   | Received<br>Completed                       | No. of Files              | ear |
| 3               | ]→ | " Click on any of the links in the file st<br>Bulk File Summary<br>Bulk Transaction Identifier "<br>5000000000000000000000000000000000000 | latus column to view the details within |   | Buik Mixed Payments<br>Buik Mixed Payments<br>Buik Mixed Payments                        |   | Received<br>Completed<br>Error              |                           | ear |
| 3               | ]→ | " Click on any of the links in the file st<br>Bulk File Summary<br>Bulk Transaction Identifier *                                          | latus column to view the details within |   | Buik Mixed Payments<br>Buik Mixed Payments<br>Buik Mixed Payments<br>Buik Mixed Payments |   | Received<br>Completed<br>Error<br>Completed | No. of Files              | ear |
| 3               | ]→ | " Click on any of the links in the file st<br>Bulk File Summary<br>Bulk Transaction Identifier "<br>5000000000000000000000000000000000000 | latus column to view the details within |   | Buik Mixed Payments<br>Buik Mixed Payments<br>Buik Mixed Payments                        |   | Received<br>Completed<br>Error              | No. of Files              | ear |
| 3               | ]→ | " Click on any of the links in the file st<br>Bulk File Summary<br>Bulk Transaction Identifier "<br>5000000000000000000000000000000000000 | latus column to view the details within |   | Buik Mixed Payments<br>Buik Mixed Payments<br>Buik Mixed Payments<br>Buik Mixed Payments |   | Received<br>Completed<br>Error<br>Completed | No. of Files              | ear |

- 1. Go to **Bulk Transactions**.
- 2. Select Bulk File View.
- 3. A summary (dashboard) of all your bulk payments will be displayed with the respective statuses.
- 4. Select the **File Status** Error.

|    | k on File Reference Numb<br>k on File Name to view th |                     | orda.                                      |              |                                |                        |                |                  |
|----|-------------------------------------------------------|---------------------|--------------------------------------------|--------------|--------------------------------|------------------------|----------------|------------------|
| 20 |                                                       | 5                   |                                            |              |                                | Records 1 to 10        | of 15 lev ve   | Page 1 of 2 22 2 |
|    | File Reference Number *                               | file Name **        | Bulk Transaction Identifier                | Total Amount | Total Records Transaction Type | Value Date File Status | Source Account | Delete File      |
|    | 9933004                                               | M8P1494588867955.bd | S00000050MM (PRE DEFINED BENEFICIARY LIST) |              | 0 Bulk Moved Payments          | Error                  |                | Can't be Deleted |
|    | 0032991                                               | M8P1494521838903.bd | 500000050MM (PRE DEFINED BENEFICIARY LIST) |              | 0 Bulk Mixed Payments          | Error                  |                | Can't be Deleted |
|    | 0032919                                               | MEP1494520765301.bd | S00000050MM (PRE DEFINED BENEFICIARY LIST) |              | 0 Bulk Mixed Payments          | Error                  |                | Can't be Deleted |
|    | 9932092                                               | M8P1494500531422.bd | 500000050MM (PRE DEFINED BENEFICIARY LIST) |              | 0 Bulk Mixed Payments          | Error                  |                | Can't be Deleted |
|    | 9932099                                               | MBP1494507736710.bd | S00000050MM (PRE DEFINED BENEFICIARY LIST) |              | 0 Bulk Moved Payments          | Error                  |                | Can't be Deleted |
|    | 0032016                                               | M8P1494506654210.bd | S00000050MM (PRE DEFINED BENEFICIARY LIST) |              | 0 Bulk Mixed Payments          | Error                  |                | Can't be Deleted |
|    | 9932813                                               | MBP1494505064483.bd | S00000050MM (PRE DEFINED BENEFICIARY LIST) |              | 0 Bulk Moved Payments          | Error                  |                | Can't be Deleted |
|    | 9032010                                               | MEP1494504747902.bd | S00000050MM (PRE DEFINED BENEFICIARY LIST) |              | 0 Bulk Mixed Payments          | Error                  |                | Can't be Deleted |
|    | 9932807                                               | M8P1494503929685.bd | 500000050MM (PRE DEFINED BENEFICIARY LIST) |              | 0 Bulk Moved Payments          | Error                  |                | Can't be Deleted |
|    | 9932736                                               | M0P1494496341354.bd | S00000050MM (PRE DEFINED BENEFICIARY LIST) |              | 0 Bulk Mored Payments          | Error                  |                | Can't be Deleted |
| <  |                                                       |                     |                                            |              |                                |                        |                | >                |

5. Select the File Name.

| NEDBANK .                      |   |                                                                                                    |                                                                                                    | Help   Chanon Pessivo                                                                | erd   Own Account Transfer   Seasion Summary   Sitemap   Print this page   Logout   Quick Links >:                                                               |
|--------------------------------|---|----------------------------------------------------------------------------------------------------|----------------------------------------------------------------------------------------------------|--------------------------------------------------------------------------------------|----------------------------------------------------------------------------------------------------|
| <b>WNEDBANK</b>                |   | Accounts Loans Payments Man                                                                                | us Buik Payment Buik Transactions Customer Service                                                                        | s Services Transaction Activities                                                    |                                                                                                    |
|                                |   | Welcome, Nedbank Client                                                                                    |                                                                                                    |                                                                                      |                                                                                                    |
|                                | 0 |                                                                                                    |                                                                                                    |                                                                                      | 12.46-2017 13:52:18 GMT +8200                                                                                                    |
| Bulk File View                 |   | Customer ID Details                                                                                        |                                                                                                    |                                                                                      |                                                                                                    |
|                                |   | Customer M                                                                                                 |                                                                                                    | Description                                                                          |                                                                                                    |
| Bulk File Upload               |   | \$0000                                                                                                    |                                                                                                    | KAR                                                                                  |                                                                                                    |
| View Bulk Limit<br>Utilization |   | File Details                                                                                               |                                                                                                    |                                                                                      |                                                                                                    |
| Utilization                    |   | File Reference No                                                                                          | File Name                                                                                                    | Bulk Transaction Ident                                                               | Sfler Bulk Transaction Identifier Description                                                                                                    |
|                                |   | 0033004                                                                                                    | M8P1494500007955.bxt                                                                                                    | 50000050MM                                                                           | PRE DEFINED BENEFICIARY LIST                                                                                                    |
|                                |   | History Of File                                                                                            |                                                                                                    |                                                                                      |                                                                                                    |
|                                |   | File Status                                                                                                | Updated Date                                                                                                    |                                                                                      | File Download                                                                                                    |
|                                |   | Received                                                                                                   | 12/05/2017 13 34 27                                                                                                    |                                                                                      | Ele Download                                                                                                    |
|                                |   | Error (DuringPre Processing)                                                                               | 12/05/2017 12:34:34                                                                                                    |                                                                                      | Vestrar 6                                                                                                    |
|                                |   |                                                                                                    |                                                                                                    |                                                                                      | Cancel                                                                                                    |
|                                |   | File Status Description :                                                                                  |                                                                                                    |                                                                                      |                                                                                                    |
|                                |   | Received - File Received by Bank , En<br>Authorized - File is Fully Authorized ,<br>Rejected by Authorizer | or - Fle Validation Failed , Pre Processing - File is under \<br>Process - File is under Processing at Bank , Response Ge | lerification , Pre Processed - File Vent<br>neration - Reverse File (Txn Status File | led and Pending for Authorization , Astherization - File is under Authorization ,<br>) generation , Completed - ExecutedRejected , Rejected By Authorizer - File |
|                                |   |                                                                                                    |                                                                                                    |                                                                                      | 7                                                                                                    |
|                                |   | Do you want to open or save 715                                                                            | 27711494590029442.txt from seo-ga.nedmalawi.net                                                                           | 2                                                                                    | Open Save Cancel × * 10%                                                                                                    |

6. Select View Error link.

7. A windows pop up screen will appear - Select to **Open** or **Save** the file download to view the error.

| 71527711494590029442.txt - Notepad                                                       | <br>× |
|------------------------------------------------------------------------------------------|-------|
| File Edit Format View Help                                                               |       |
| MIXEDPAYHEADER<br>1 true                                                                 | ^     |
| MIXEDPAYSIBODY<br>2 true<br>3 true<br>4 true                                             |       |
| MIXEDPAYCONTROL<br>5 false<br>a. Total Debit Amount And Total Credit Amount Do Not Match |       |

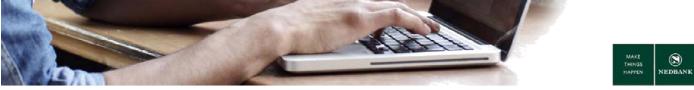

# **4 TRANSACTIONS AWAITING AUTHORISATION**

#### **Transaction statuses**

A transaction snapshot of all initiated transactions, are available for you to view.

All transaction types are grouped together with the respective statuses.

Transaction history of one year will be available.

| SNEDBANK                          | _     |                                                                                                    |                                   | Senare Servers ( Sterner ( Perf. Str. 2005) ( Lossof   Dock Lots, 22 |
|-----------------------------------|-------|----------------------------------------------------------------------------------------------------|-----------------------------------|----------------------------------------------------------------------|
| Search Transactions  Transactions | 0 101 | Versite Transactions                                                                                        | Ľ                                 | 16-63 2017 16:53 in GMT +0300<br>Verw Ry [Transaction (Status: V]    |
|                                   | 2     | Rollated Transactions<br>Transaction Type<br>fluids bland Physicelle 4<br>Physicells to Other Bank Accounts | Reduce<br>Under<br>Bründe<br>Come | Cenard<br>1 (Fe Lovi)<br>1<br>2                                      |

- 1. Go to Transaction Activities.
- 2. Select Transactions.
- 3. Select Initiated Transactions.
- 4. Select the transaction type = **Bulk Mixed Payments**.
- 5. Transaction statuses:

| Accepted               | _ | applicable to non-payment transactions                             |
|------------------------|---|--------------------------------------------------------------------|
| Completed              | _ | payment transactions with payment confirmations                    |
| Initiated              | _ | transactions that require authorisation                            |
| Semi-authorised        | _ | transactions require an additional level of authorisation          |
| Pending for execution  | _ | payments awaiting execution                                        |
| Rejected               | _ | transactions initiated on the system but rejected                  |
| Rejected for Modify    | _ | the authoriser selected to return the transaction to the initiator |
| Rejected by Authoriser | _ | the authoriser selected to reject the transaction                  |
| Expired                | _ | transactions not authorised within the 7 day period                |

The reason why transaction were rejected can be viewed as follows:

- Click on the link in the Status Column with the description **Rejected**.
- Select the transaction and click on the e-banking reference number link.
- The audit detail section and note column will show the reason why the transaction was rejected.

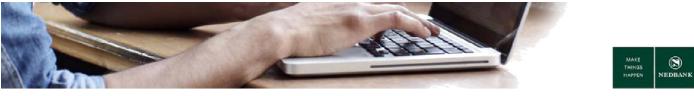

#### Transactions awaiting authorisation

Here you can see a list of transactions that require authorisation. A user with authorisation rights must log in, go to **Transaction activities** and select **Transactions to authorise**.

The authoriser will have the following options:

- Authorise the transaction.
- Reject the transaction.
- Depending on the transaction type, there will be an option Send to Modify which will allow the initiator of the transaction to copy the transaction and make modifications before resubmitting for authorisation again.

| © NEDBANK                            | Hels i Quen Account Transfer i Sension Summary i Stemas i Pret Pin sense i Leoport i Internation Achieve 🗸 🗸                                                                  |                 |
|--------------------------------------|----------------------------------------------------------------------------------------------------|-----------------|
| MEDDANK                              | Transaction Activities Accounts Loans Payments Manual Trade Finance Bulk Transactions Castomer Services                                                                       |                 |
|                                      | Welco DR Hane Sumare 3                                                                                                    |                 |
| Search Transactions     Transactions | Defization Transactions     C2-03-2017 Sozial S Call + 0000     View By     Transaction Status     View By     Transaction Status     View Distribution     View Distribution | Information Bar |

Go to View transactions to see all transactions in all statuses initiated and authorised by all users.

Transactions awaiting authorisation must be approved within seven working days. If a transaction is not approved within seven working days, the transaction will be deleted, and will have to be re-captured.